# Riparian
Model

# User
Guide

**San
Francisco
Estuary
Insitute 12/1/2010**

# **Riparian Model User Guide** Contents

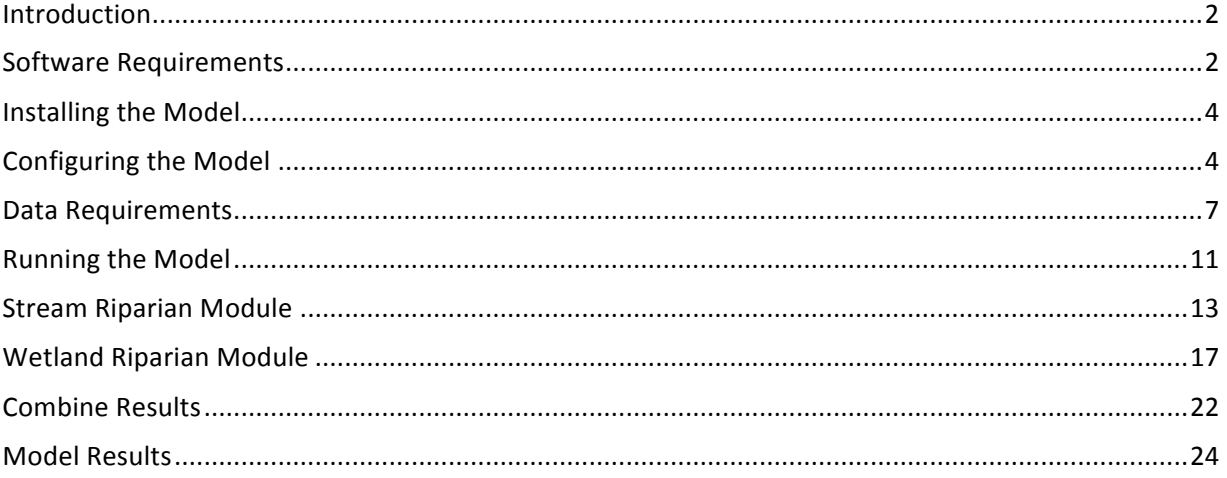

# **Introduction**

This user guide provides information to the analyst who will be running the Riparian Model about software requirements, how to install the model, how to prepare data for use in the model, how to run the
model,
and
what
the
results
of
the
model
are.

The Riparian Model runs in ESRI's (Environmental Systems Research Institute) ArcMap environment and is fully coded in VBA (Visual Basic for Applications) using ArcObjects. The user is required to add data inputs to ArcMap, run the model from a set of forms in ArcMap, then the results are added to ArcMap (and
to
a
Microsoft
Access
database).

The Riparian Model is organized into two separate modules: **Stream** and **Wetland**. At some point the model may be developed so these run together, but currently they are run separately. The Stream module should be run before the Wetland module as the resulting Stream Riverine areas (the stream channels) are used to exclude Wetland Riparian. It is certainly possible to run just either one (e.g. Wetland and not Stream), in which case the Stream Riverine is not considered when modeling Wetland Riparian
areas.

Both Stream and Wetland modules have *Vegetation* and *Hillslope* "processes". The Vegetation process models the effect of adjacent vegetation on defining riparian function. The Hillslope process models just the effect of slope on defining riparian function. Note that the Vegetation process also takes into account slope in combination with vegetation height to determine if a fallen tree will contribute to riparian function. It is possible to run these processes separately for the Wetland module (e.g. just Vegetation or just Hillslope), however they must be run together for the Stream module (the plan is to decouple
these
processes
in
the
Stream
module).

# **Software
Requirements**

#### **Software
Version
and
Extension**

The
Riparian
Model
requires
ESRI's
(Environmental
Systems
Research
Institute)
ArcGIS
version
9.3
at
the ArcInfo licensing level, with the Spatial Analyst extension. The model is very geoprocessing intensive, and ESRI tends to make many of these tools available only at the ArcInfo licensing level. The model also makes use of the Spatial Analyst extension to convert a Digital Elevation Model (DEM) into a slope raster, plus Spatial Analyst is required to determine areas that flow into wetlands, and to calculate average
slope
for
those
contributing
areas.

# **GeoProcessing
History**

ArcGIS retains a geoprocessing history and provides the ability to configure how much history to retain. By default the history is retained for two weeks. Since the Riparian Model implements a high number of geoprocessing tools the history grows very quickly and can result in a very large ArcMap document. The base
Riparian
Model
ArcMap
document
is
under
3MB
in
size,
but
can
easily
grow
beyond,
10,
20,
and even
30MB
if
the
geoprocessing
history
is
retained.

There
are
three
solutions
to
this
problem:

- 1. Use
a
fresh
copy
of
the
base Riparian
Model
when
you
run
the model.
- 2. If
the
ArcMap
document
grows
too large,
the
geoprocessing
history
can be
cleared,
and
the
document
saved to
a
new
copy:
	- a. In
	ArcToolbox, *Results*tab, right‐click
	on *Previous Sessions*and *Remove
	All*.
	- b. In
	ArcToolbox, *Results*tab, right‐click
	on *Current Session*and *Remove
	All*.
	- c. From
	the *File*pulldown menu, *Save
	a
	Copy*.
- 3. Configure
ArcMap
so
that geoprocessing
history
is
never saved.

This
has
already
been configured
for
the
base
ArcMap document,
but
it
may
become necessary
to
repeat.
	- a. From
	the *Tools*pulldown menu, *Options*, *Geoprocessing*tab,
	set *Keep results
	younger
	than*:
	to *Never
	save*.

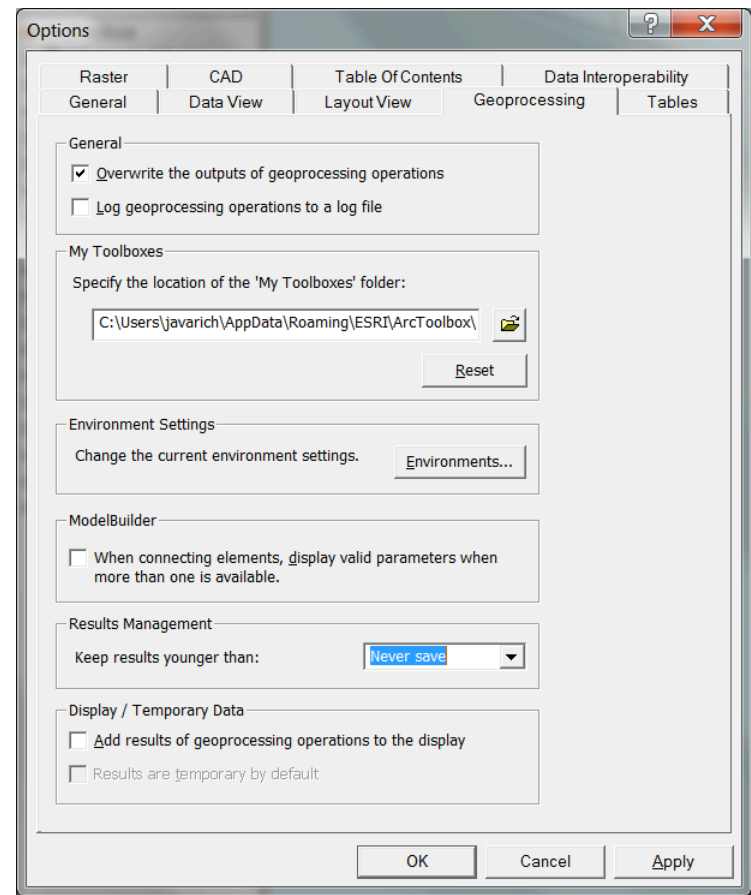

# **Software
Checklist**

 ArcGIS
version
9.3
or
higher ArcInfo
licensing
level Spatial
Analyst
extension Configure
Geoprocessing
History

# **Installation
Location**

There is no installer program to install the Riparian Model, it is simply a matter of copying folders from the source (DVD or zipped file) to a desired location on your hard drive or network drive.

#### **Installation
Files**

The folder **RiparianModel** is the root level of the model and contains all required and support files and folders related to the model. Each subfolder includes a short document describing the contents.

- **Model**
	- o Folder that contains the base model **RiparianModel.mxd**. This file should be copied and used
	to
	run
	the
	model
	for
	specific
	geographic
	areas.
- **Documentation**
	- o Folder
	that
	contains
	various
	documentation,
	including
	this
	User
	Guide.
- **SampleData**
	- $\circ$  Folder that contains sample datasets that are known to work in the model.
- **SampleResults**
	- $\circ$  Folder that contains the results of a model run from the Petaluma watershed.

#### **Results
Location**

By default the results are stored on the C: drive in the folder RiparianModelResults (C:\RiparianModelResults). Note that this location is relatively easy to change by following the instructions in the next section "**Configuring the Model**" (change the value of the variable WorkPath in the
module *GeneralVar*).

# **Configuring
the
Model**

#### **Parameters**

A
possible
future
enhancement
for
the
model
is
the
creation
of
a
configuration
database
and accompanying utility to allow the user to set various model parameters that are currently hardcoded into the model. It is currently possible for the user to change some of these hardcoded parameters by editing variables stored in one of the VBA (Visual Basic for Applications) modules called *GeneralVar*. Editing
these
parameters
doesn't
require
any
programming
experience.

One thing to keep in mind: changes made to a particular ArcMap document will only be applicable to that ArcMap document and any copies made from it. If the desire is to apply changes to all instances of the model, then those changes should be made to the base ArcMap document, RiparianModel.mxd. If this happens, then restoring the default values can happen by overwriting RiparianModel.mxd with the original
provided
on
DVD
or
zipped
file.

To open the module **GeneralVar**, open the desired ArcMap document, pull down the Tools menu, select Macros, then Visual Basic Editor. In the Project Explorer at the left, expand the Modules folder, locate GeneralVar, and double-click to open it.

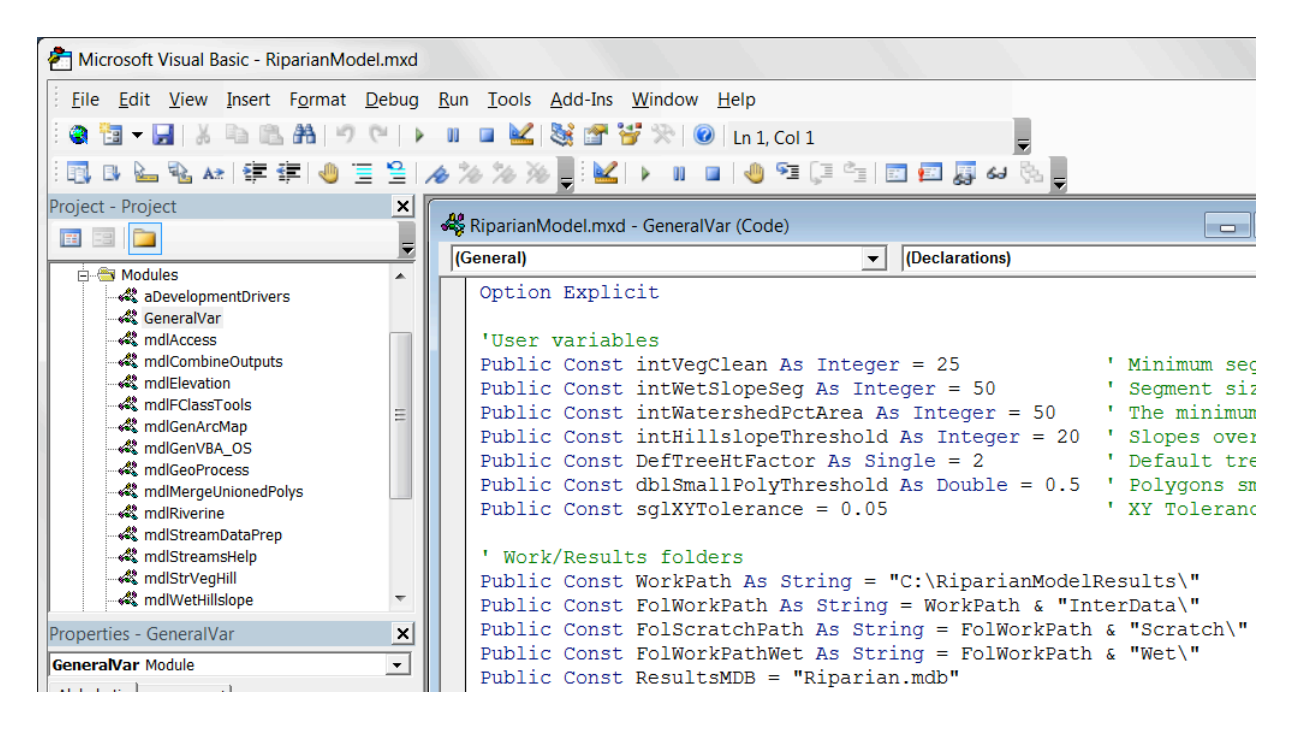

Parameters
that
can
be
modified
include:

#### • **intVegClean**

- o After
overlaying
stream
or
wetland
boundaries
with
vegetation,
segments
shorter
than this
length
are
merged
with
longer
connected
segments.
- **intWetSlopeSeg**
	- $\circ$  If just running the hillslope module (and therefore no overlay with vegetation), watershed boundaries are segmented to this length.
- **intWatershedPctArea**
	- $\circ$  If the area of the contributing watershed that intersects with a wetland boundary segment buffer is less than this percentage of the segment buffer area, then the average slope of the wetland boundary segment is set to 0; otherwise it is set to the average slope
	of
	the
	area
	of
	the
	intersecting
	area.
- **intHillslopeThreshold**
	- $\circ$  When calculating hillslope riparian, an additional meter is added to the riparian buffer for each percent slope above this value. If this value is 20 and percent slope is 21, the hillslope buffer will be  $1(20 - 21)$ .
- **DefTreeHtFactor**
- $\circ$  This is the default Tree Height Factor, and can be changed in either (Stream or Wetland) of
the
vegetation
input
forms.
- **dblSmallPolyThreshold**
	- o Polygons smaller than this are either merged with larger neighbor polygons, or deleted.
- **WorkPath**
	- o The
	drive
	and
	path
	of
	the
	model
	results.

#### **Model
Version**

The convention for tracking model versions is to put and maintain a version number on the main form. While this is not essential, it is an effective technique for keeping track of different versions or variations of the model, and it is not difficult to change this label on the main form. The model number is based on the calendar date, and is in the form of "v. yyyymmdd". For example, "v. 20101017" is the version created
on
October
17,
2010.

To open the main form *frmMain*, open the desired ArcMap document, pull down the Tools menu, select Macros, then Visual Basic Editor. In the Project Explorer at the left, expand the Forms folder, locate frmMain, and double-click to open it.

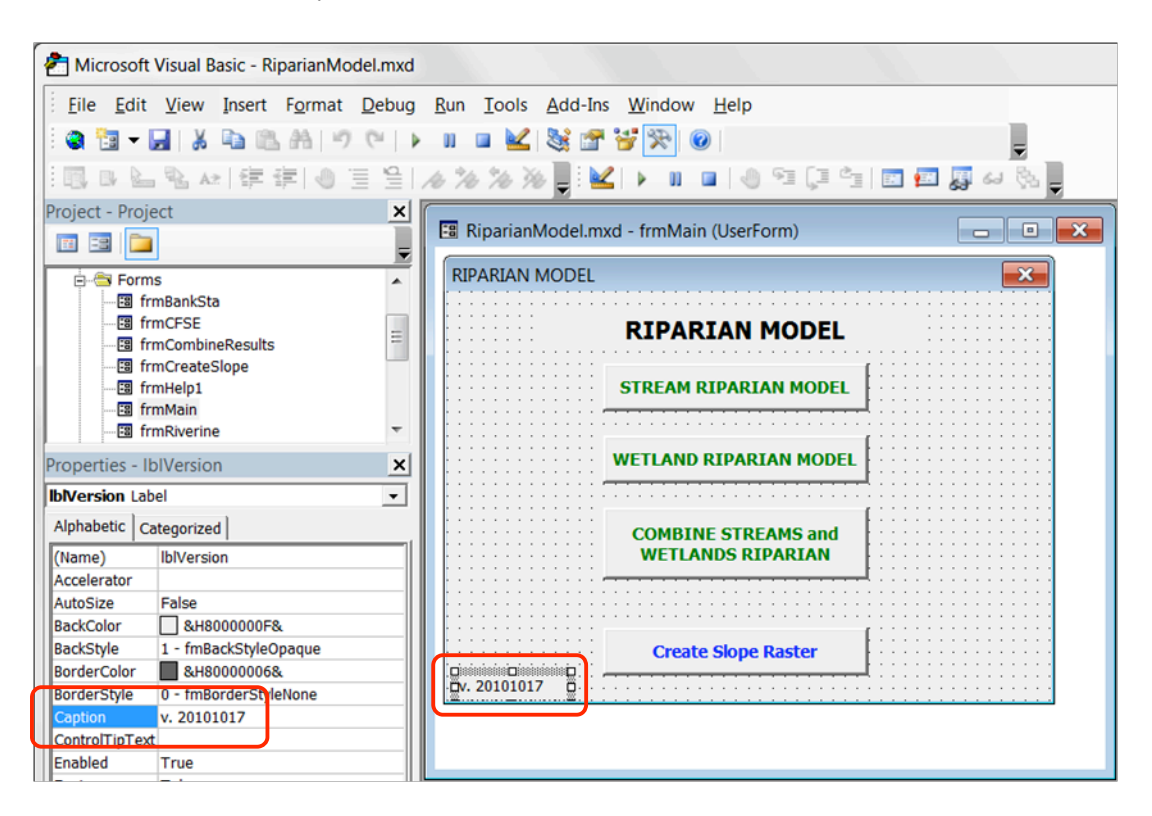

With frmMain open, click on the version label at the lower left corner. If the properties window is not open (as shown in the graphic), right-click on the label and select *Properties*. In the Properties window, locate the **Caption** property, then change its value as desired.

# **Data
Requirements**

# **Data
Format**

During development of the model, vector data inputs were stored in a Personal Geodatabase, and raster data inputs were stored in GRID format. However the model was tested using both Shapefiles and File Geodatabase for storing vector data, so the model should work with any of these three formats.

All
intermediate
and
final
datasets
created
by
the
model
are
stored
in
Shapefile
and
GRID
formats.

#### **Coordinate
System**

The model makes a number of calculations (buffer distances, slope angles) using metric units and it currently
does
not
accommodate
conversion
from
any
other
units
(e.g.
feet)
to
metric
(the
one exception is elevation units of the Digital Elevation Model, which can be feet or meters). Therefore the coordinate
system
of
any
input
data *must
be
metric*.

Furthermore, the model does not accommodate mixing of coordinate systems; therefore all input data *must
be
in
the
same
coordinate
system*.

Two logical coordinate systems for use in California are *California (Teale) Albers NAD83* and UTM **NAD83** (zones 10 or 11).

#### **Input
Datasets**

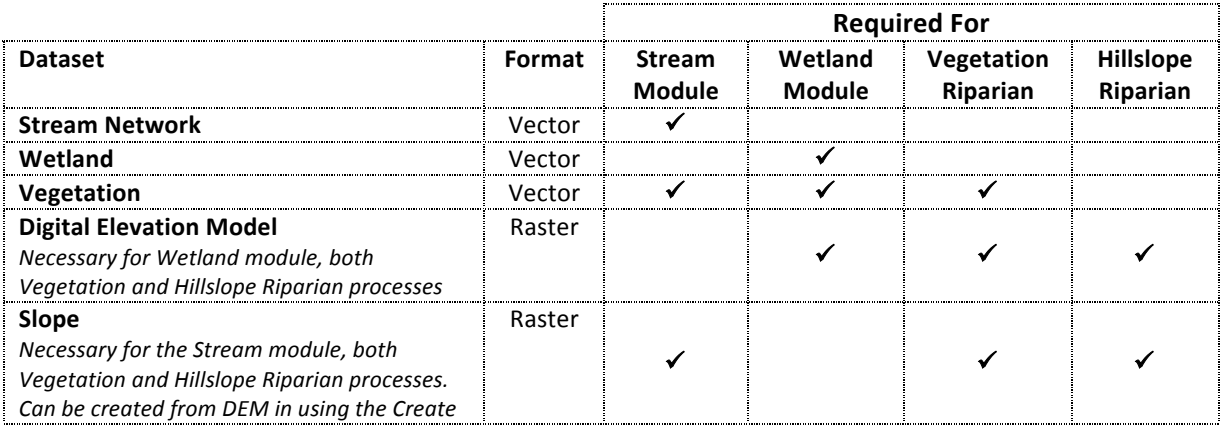

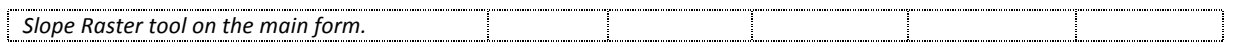

Field coding for input datasets can be somewhat complex (especially Standard Bank Distance for Stream, Tidal Hierarchy for Wetland, and Tree Height for Vegetation). It may be helpful to review the sample data
provided
with
the
model.

#### **Stream
Network**

#### Requirements

- Must
be
Planarized
(no
crossing
linework
without
intersections).
- Must not be Multi-Part (must be Single-Part).
- Topology
Rules:
	- o Must
	not
	have
	Dangles
	- o Must
	not
	Overlap
	- o Must
	not
	Self‐Overlap
	- o Must
	not
	Intersect
	- o Must
	not
	Self‐Intersect
- Must have correct flow direction.
- Should not have Pseudo Nodes (not required, but should be single features between confluences).

#### Fields

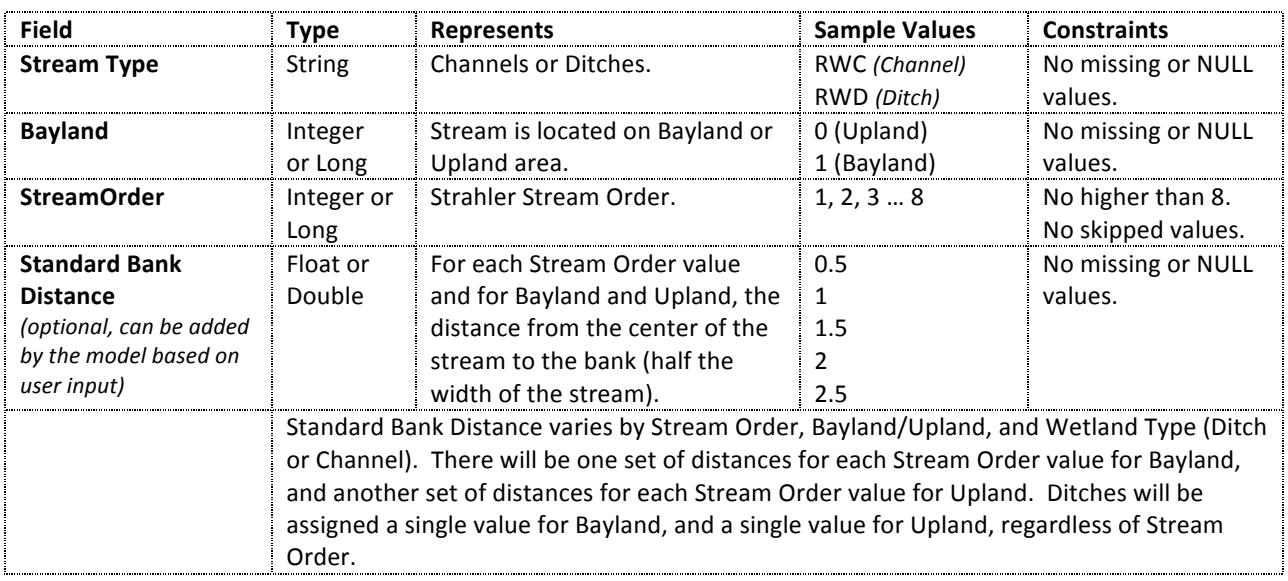

#### **Wetlands**

#### Requirements

• Must not be Multi-Part (must be Single-Part).

- Topology
Rules:
	- o Must
	not
	Overlap
	- o Must
	not
	have
	Gaps
	- o These Topology rules are very important. The model evaluates relationships between adjacent
	polygons
	and
	expects
	that
	adjacent
	polygons
	have
	identical
	boundaries.

# **Fields**

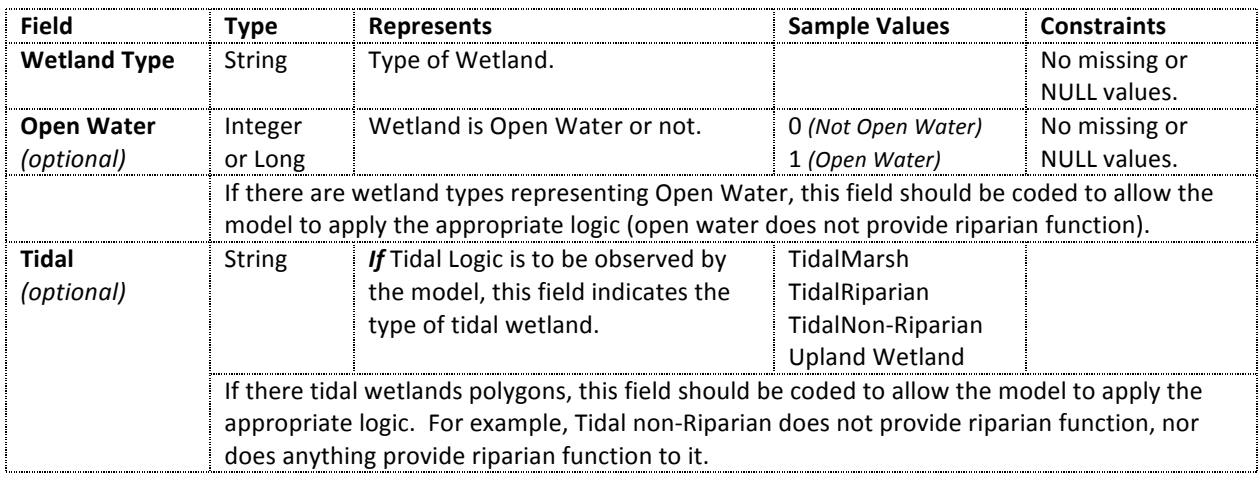

# **Vegetation**

#### Requirements

- Must not be Multi-Part (must be Single-Part).
- Topology
Rules:
	- o Must
	not
	Overlap
	- o Must
	not
	have
	Gaps

#### **Fields**

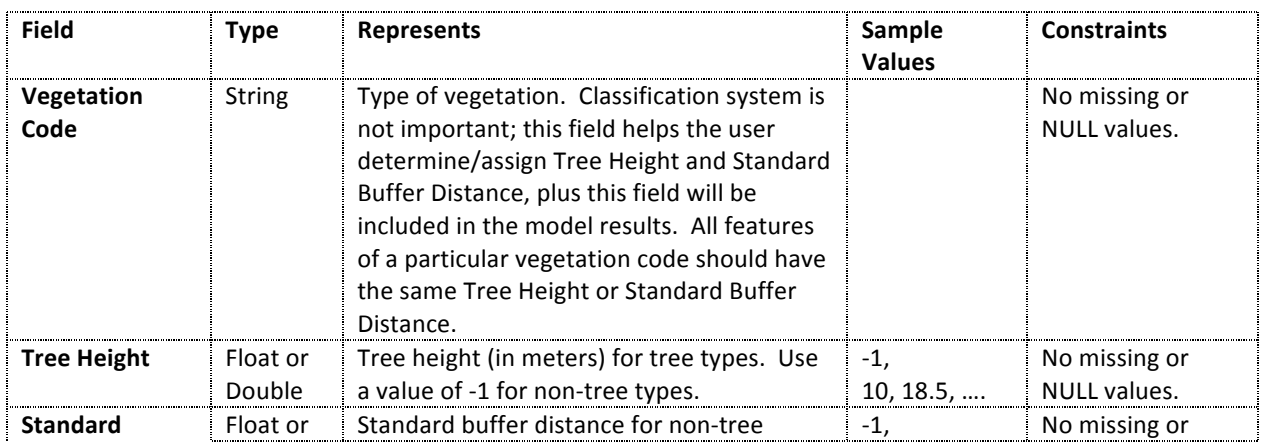

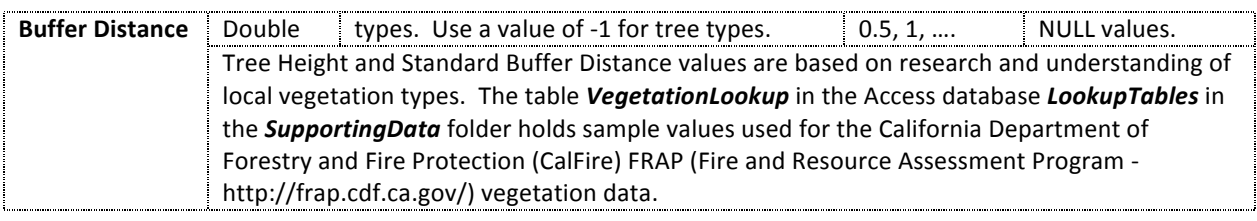

# **Digital
Elevation
Model**

The model relies significantly on slope, which is derived from a Digital Elevation Model (DEM). The Wetland Module requires a DEM, whereas the Stream Module requires a Percent Slope Raster. The model provides a tool to convert a DEM into a Percent Slope Raster, so the user only needs to acquire a Digital
Elevation
Model.

The
criteria
for
the
DEM
are:

- It covers at least 40 meters beyond the extent of all streams and wetlands data.
- It is in the same coordinate system as all other data.
- The elevation (Z) units are known, and are in Feet or Meters (the Percent Slope conversion routines
will
ask
for
this
and
make
the
appropriate
conversion).
- Format must be GRID, Imagine (.img), Personal Geodatabase Raster, or File Geodatabase Raster.

#### **Slope**

It is not necessary to provide a slope raster to the model since it can be created from a DEM by the model. If you choose to provide a slope raster however, then it must meet the following requirements:

- It covers at least 40 meters beyond the extent of all streams and wetlands data.
- It is in the same coordinate system as all other data.
- It is an Integer (not floating point) GRID.
- Slope
values
are
Percent,
not
Degrees
slope.
- Format must be GRID, Personal Geodatabase Raster, or File Geodatabase Raster.

#### **Data
Requirements
Checklist**

 Common,
metric
coordinate
system Streams
(polylines)

- o String
Stream
Type
field
(indicates
Ditch
or
Channel)
- o Integer/Long
Bayland
field
(indicates
Bayland
or
Upland)
- o Integer/Long
Stream
Order
field
(Strahler
stream
order)
- o Optional
Float/Double
Standard
Bank
Distance
field
(distance
from
center
of
channel
to bank)

Wetlands
(polygons)

o String
Wetland
Type
field

- Optional Integer/Long Open Water field (indicates if open water wetland). Required only
if
modeling
open
water.
- o Optional
Integer/Long
Tidal
Hierarchy
field
(indicates
transition
from
Ocean/Bay
to upland).
Required
only
if
modeling
tidal.

Vegetation
(polygons)

- o String
Vegetation
Code
field
(indicates
vegetation
type)
- o Float/Double
Tree
Height
field
(tree
height
for
tree
vegetation
types)
- Float/Double Standard Buffer Distance field (buffer distance for non-tree vegetation types)

Digital
Elevation
Model

- o Raster
format
(GRID,
Imagine,
Personal
Geodatabase
Raster,
File
Geodatabase
Raster)
- o Elevation
units
are
known
and
in
Feet
or
Meters

Slope
(optional)

- o Raster
format
(GRID,
Personal
Geodatabase
Raster,
File
Geodatabase
Raster)
- o Integer
Percent
Slope

# **Running
the
Model**

The ArcMap document RiparianModel.mxd has a toolbar with a single button labeled Riparian Model that is used to open the main menu, which offers access to all the model functions. These model functions
include:

- Stream
Riparian
Model
	- o Provides access to the Stream Riparian Model.
- Wetland
Riparian
Model
	- o Provides
	access
	to
	the
	Wetland
	Riparian
	Model.
- Combine
Stream
and
Wetland
Riparian
	- o Combines the results of the Stream and Wetland Riparian models.
- Create
Slope
Raster
	- o This button looks different than the previous three because it is simply a utility that allows
	the
	user
	to
	properly
	create
	a
	slope
	raster
	from
	the
	input
	Digital
	Elevation
	Model (DEM).

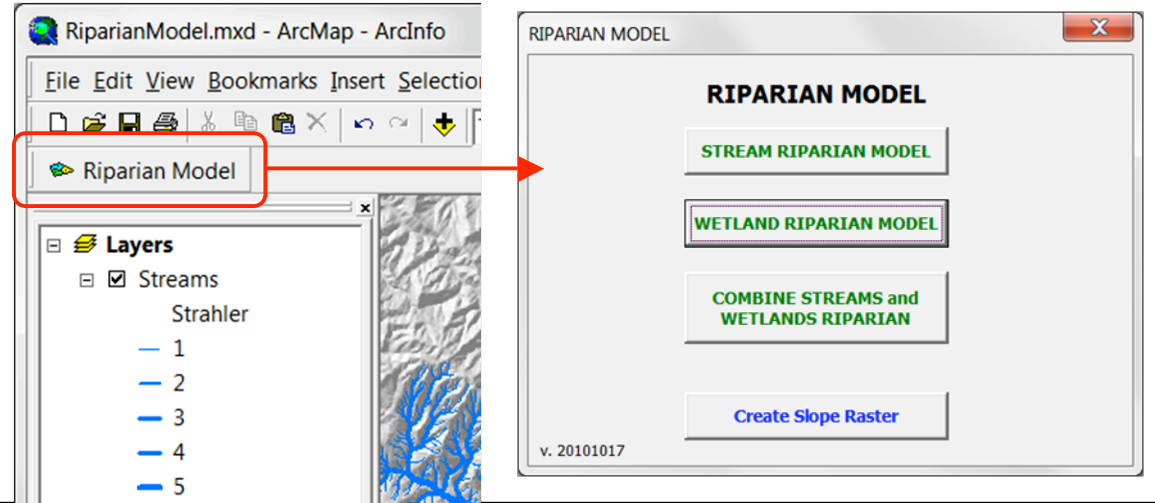

The model should also be executed in the same order. Stream should be run before Wetland since the Riverine areas generated by the Stream module are used to erase wetland riparian areas. However it is possible to run only Wetland, in which case Riverine areas will not be removed from wetland riparian. Likewise it is common to run only the Stream Riparian Module. It is only possible to combine the results of
the
Stream
and
Wetland
modules
if
both
have
been
run.

#### **Create
Slope
Raster**

A
percent
slope
raster
is
required
for
the
Stream
module,
but creating
one
takes
a
bit
of
time,
experience
with
Spatial Analyst, and is subject to mistakes. The **Create Slope Raster** utility
simplifies
the
process
and
helps
ensure
consistent results. The resulting slope raster will be a GRID named "**slp\_pct**" and will be stored in the

*RiparianModelResults\InterData*folder.

If
desired, ArcCatalog
can
be
used
to
copy
this
to
the
input
data
folder. The
Wetland
module
will
automatically
use
this
slope
raster, saving a small amount of processing time.

The
input
Digital
Elevation
Model
must
be
in
ArcMap,
the vertical
units
must
be
either
Feet
or
Meters,
and
must
be selected
by
the
user.

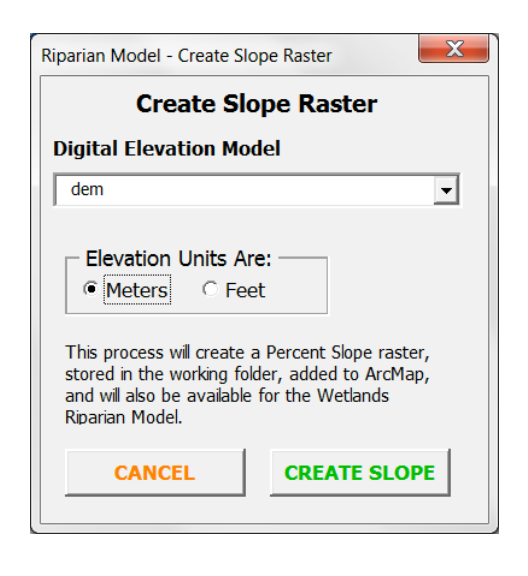

#### **Tracking
Model
Progress**

Both Stream and Wetland modules are very compute-intensive, and depending on the size (number of features) of input datasets can take hours to run. To help the analyst know model progress, forms

include
"Model
Status"
windows.

As
the
models
run,
status messages
are
posted
to
these
windows,
and
additionally
to a text file (StatusMessages.txt) located in the RiparianModelResults\InterData folder. As the model is running
it
can
be
difficult
to
scroll
the
status
window
in
the form;
however
the
text
file
is
easily
opened
with
Notepad or
any
other
text
editor.

The
graphic
to
the
right
shows
an example
from
the
Stream
model
form;
graphics
below
show

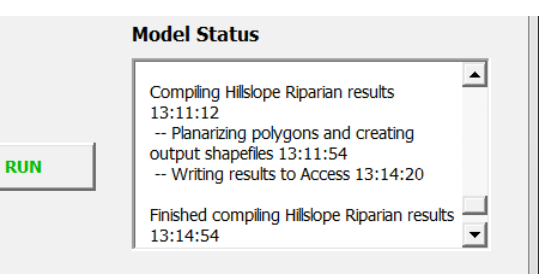

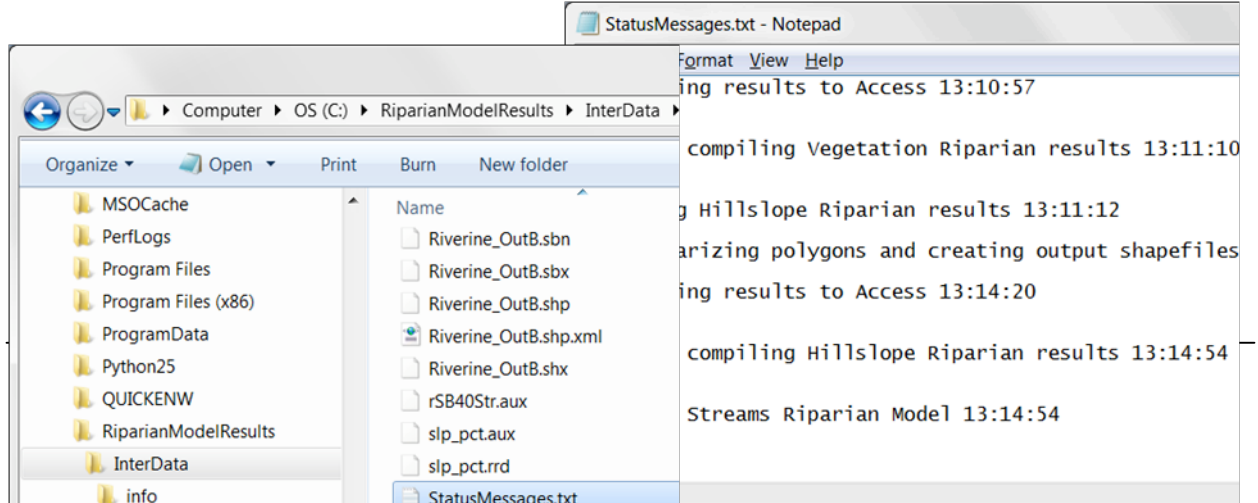

# **Stream
Riparian
Module**

The Stream Module runs in two separate steps: an Input Data Preparation, and the actual Stream Riparian Module. The execution of either step can be rather time-consuming, and is related to the number
of
features
in
the
stream
dataset.

Run
times
depend
on
hardware
and
network
performance, but
the
following
table
gives
an
indication
of
what
to
expect
for
different
size
datasets:

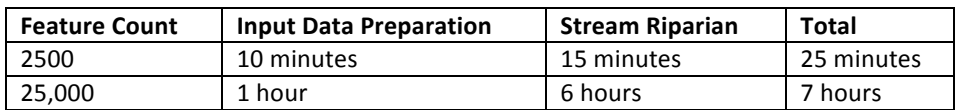

#### **Input
Data
Preparation**

The Input Data Preparation routine gathers information about the stream network from the user, then performs
the
following:

- Creates the StaBankDis field and populates it with the standard bank distances provided by the user.
- Creates Left and Right banks of each stream based on the standard bank distances.
- Creates the AvSloL and AvSloR fields then calculates and populates them with the average slopes
for
the
Left
and
Right
banks
of
the
stream.
- Creates a "Zero-Order" (0-Order) point shapefile and calculates the average slope for each point. 0-Order points are the end points of first order streams (those that don't touch other streams).
- Creates a "Riverine" polygon layer that represents each stream channel as an area. Width of the polygon is based on the Standard Bank Distance provided by the user. This Riverine layer will be added to ArcMap and will be requested by subsequent input forms.

The graphic on the following page shows the Stream Data Inputs form. Dataset and field requirements are
described
earlier
in
this
document
(see
Data
Requirements).

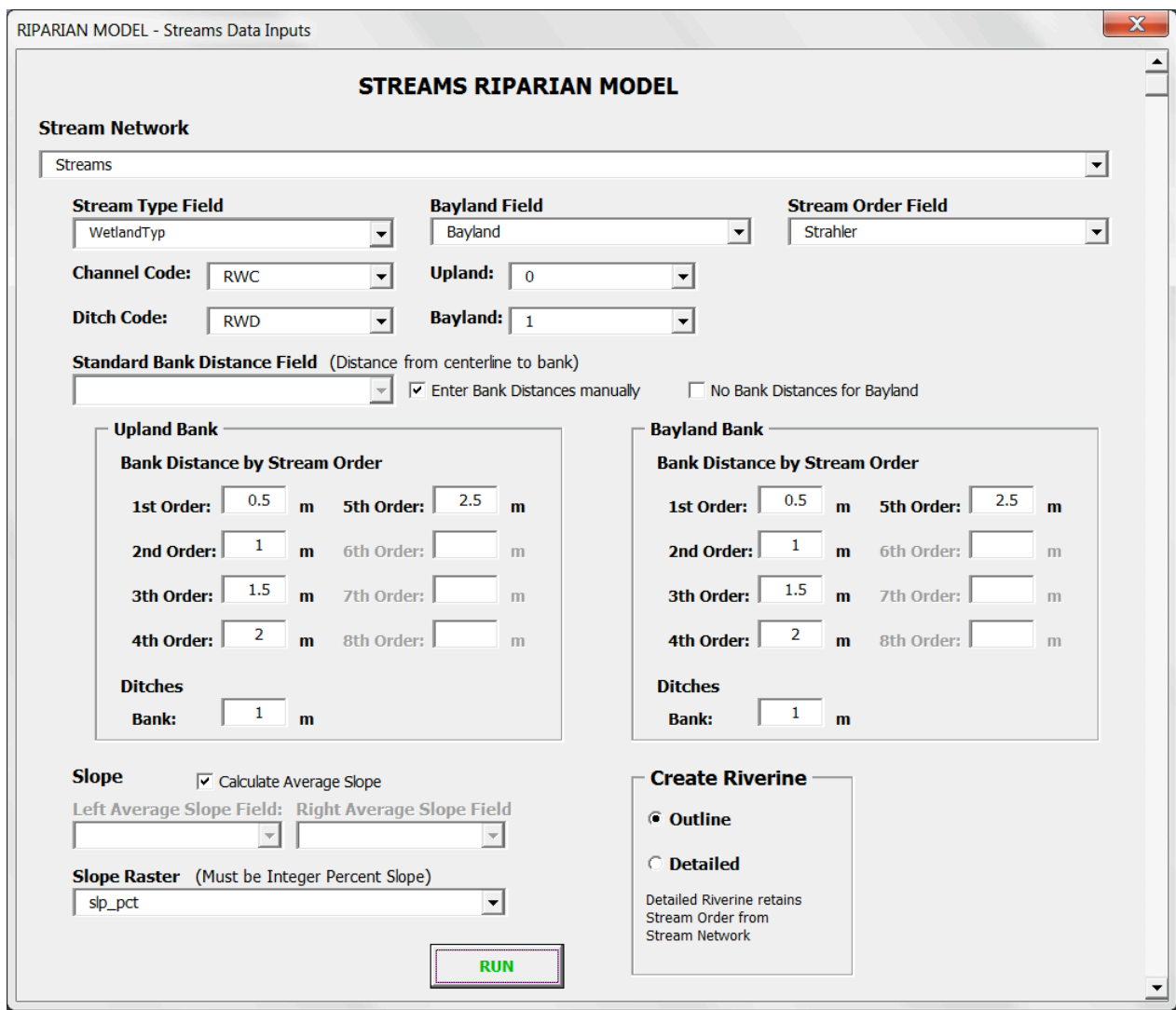

# Form
Inputs

**Stream** 

**Stream Network** - The input stream network.

**Stream Type Field** - The field containing Channel and Ditch codes.

Channel Code - The value representing Channels in the Stream Type Field.

Ditch Code - The value representing Ditches in the Stream Type Field.

Bayland Field - The field containing Upland and Bayland codes.

Upland - The value representing Uplands in the Bayland Field.

Bayland - The value representing Baylands in the Bayland Field.

**Stream Order Field** - The field containing Stream Order.

- Standard Bank Distance Field The field containing Standard Bank Distances. This field will exist if the stream network has already been modeled (it will be called **StaBankDis**), or if it has been added and populated prior to running the model. If the values are considered valid, then simply select the field name. If the values are not considered valid or this field does not exist, check **Enter Bank Distances Manually**, then populate the Bank Distances (in meters) as follows: For *Upland*:
	- Enter
	a
	distance
	for
	each
	stream
	order.
	- Enter
	a
	distance
	for
	ditches.

#### For *Bayland*:

- Note that there may not be Baylands in the Stream Network.
- Enter
a
distance
for
each
stream
order.
- Enter a distance for ditches.
- Optionally check **No Bank Distances** for Bayland, which will set all bank distance values to 0.

#### **Slope**

Left and Right Average Slope Fields - The fields containing average slopes for the Left and Right banks.

Calculate Average Slope - Tells the model to create and populate fields AvSloL and AvSloR. Typically
the
first
time
a
stream
network
layer
has
been
modeled,
it
will
be
necessary
to
check Calculate Average Slope. If the stream network layer has already been modeled and the average slopes previously calculated are considered valid, then selecting the **Left and Right** Average Slope Fields will save significant processing time.

**Slope Raster** – Raster dataset containing percent slope. Note that this can be created using the *Create Slope Raster* utility on the main menu. A **Slope Raster** will be required if *Calculate* Average Slope has been checked, or if the model does not find the 0-Order point layer created from
a
previous
run.

#### **Create
Riverine**

**Outline** – indicates that the resulting Riverine layer should be dissolved into a single buffer polygon. Detailed – Indicates that the resulting Riverine layer should remain as individual polygons that carry the attributes of the individual stream segments from they were created. This requires significantly
more
processing
time.

#### Tracking
Progress

As
the
stream
network
is
being
processed,
progress
is displayed
in
the
Model
Status
window
that
appears
at
the lower right corner of the form. Additionally, the same text is written to the text file

RiparianModelResults\InterData\StatusMessages.txt,
which can
be
viewed
by
Notepad.

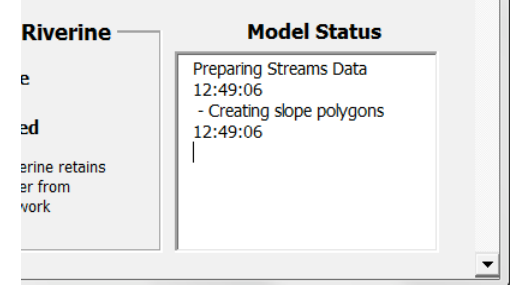

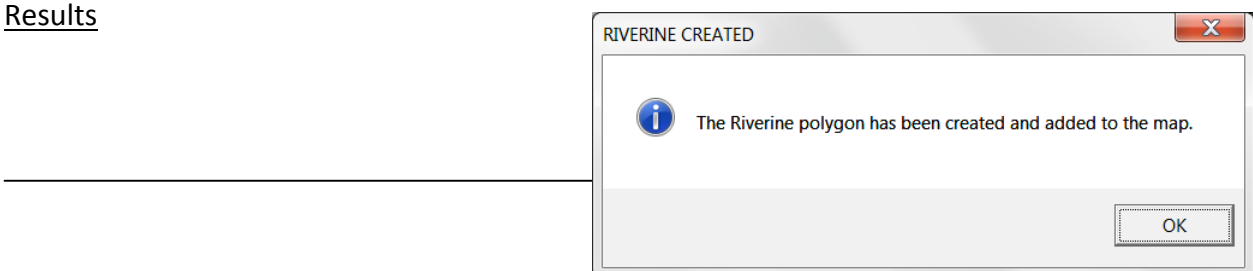

Upon completion of input data processing the resulting stream Riverine layer is added to the map and the
following
message
is
displayed:

#### **Riparian
Model**

Upon completion of Input Data Processing, the Vegetation Riparian Buffer form appears:

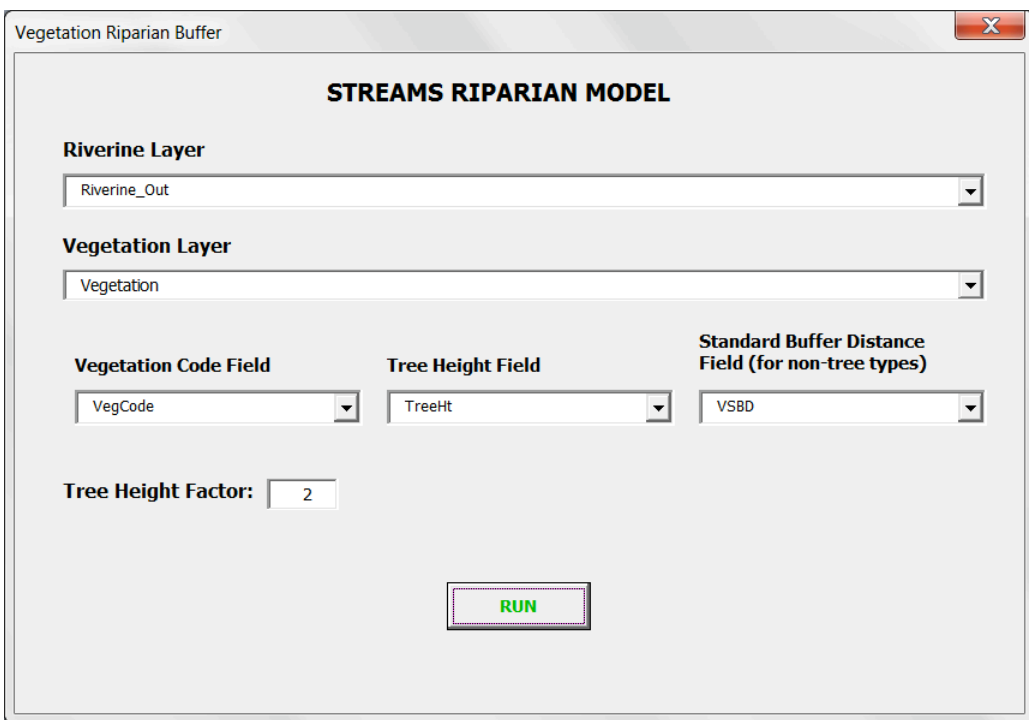

This form gathers information about the vegetation layer from the user, then models Vegetation and Hillslope Riparian areas. Note that this modeling process can be very time-consuming (see earlier table for
approximate
times).

#### Form
Inputs

Dataset and field requirements are described earlier in this document (see Data Requirements).

Riverine Layer - The Riverine layer created by the Input Data Processing form. Vegetation Layer - The input vegetation layer.

Vegetation Code Field - The field holding vegetation codes.

**Tree Height Field** – The field holding tree heights.

**Standard Buffer Distance Field** – The field holding a standard buffer distances for non-tree vegetation
types.

Tree Height Factor - A multiplier applied to all tree heights.

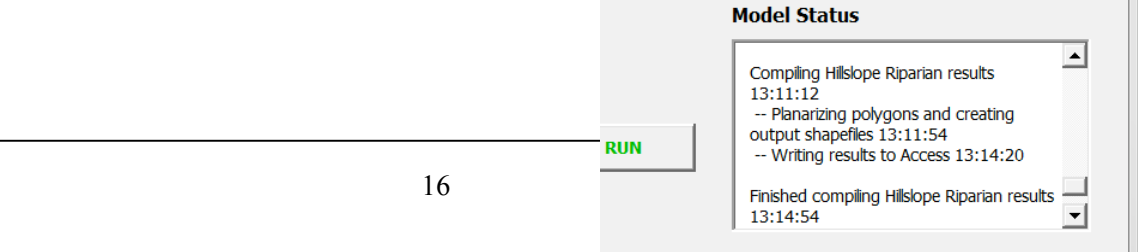

# Tracking
Progress

As
the
stream
network
is
being
processed,
progress
is
displayed
in
the
Model
Status
window
that appears at the lower right corner of the form. Additionally, the same text is written to the text file RiparianModelResults\InterData\StatusMessages.txt, which can be viewed by Notepad.

#### Results

Upon completion of input data processing the resulting stream riparian layers are added to the map and the following message is displayed:

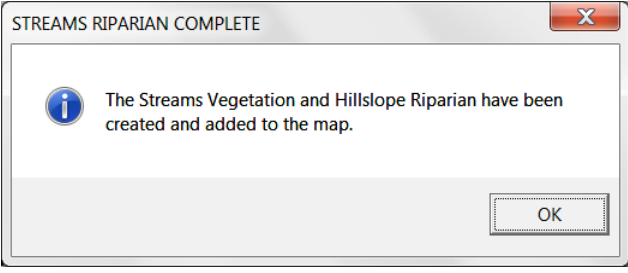

The
resulting
stream
riparian
layers
are
described
later
in
the
Model Results
section.

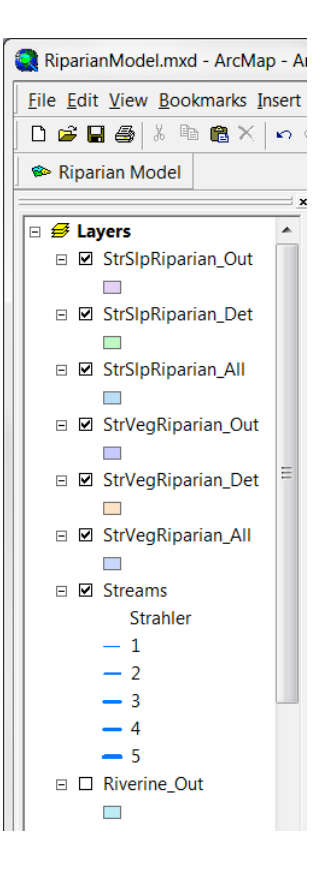

# **Wetland
Riparian
Module**

The
Wetland
Riparian
Module
models
riparian
areas
adjacent
to
wetlands.

Input
data
are
wetland polygons,
vegetation
(same
as
used
for
the
Stream
Riparian
module),
and
a
Digital
Elevation
Model (DEM). The Wetland Module can be run independent of the Stream Module, however if both are run then the Stream Module should be run first since the Wetland Module can optionally remove resulting wetland riparian areas with the riparian layer created by the Stream Module.

While the Stream Riparian Module models both vegetation and hillslope riparian, the Wetland Module offers a choice of modeling vegetation riparian, hillslope riparian, or both. Additional options are to model Open Water, model Tidal wetlands, and remove stream riverine from wetland riparian. Choosing to model Open Water removes any areas designated as open water from resulting wetland riparian areas.

Choosing
to
model
Tidal
wetlands
applies
a
set
of
rules
that
determine
how
areas
designated
as

Tidal Marsh, Tidal Riparian, Tidal Non-Riparian, and Upland interact in terms of contributing riparian function.

# **Tidal
Logic**

The Tidal Logic models the ability of one type of tidal wetland to provide riparian habitat to anything else.

For
example,
Tidal
Marsh
can
provide
riparian
to
Tidal
Riparian,
but
Tidal
Riparian
cannot
provide riparian to Tidal Marsh. Put another way, Tidal Riparian is a receiver, and Tidal Marsh is a contributor. The model implements this logic using buffers, so to follow the example, Tidal Riparian can buffer into adjacent
Tidal
Marsh,
but
not
vice‐versa.

#### Definitions

*Tidal
Marsh* –
Tidal
Marsh.

**Tidal Non-Riparian** – Tidal that cannot grow (buffer) into anything (TP, TC, BayDeep, BayShall). Put another way, nothing can provide riparian to Tidal Non-Riparian.

Tidal Riparian - Tidal that can buffer into Tidal Marsh (e.g. Tidal Marsh can provide riparian to Tidal Riparian).

Upland Wetland - Upland wetland.

Upland – non wetland areas, e.g. where any wetland does not border another wetland.

# Logic

**Tidal
Riparian**

- Can buffer into Tidal Marsh (by one meter)
- Can*NOT*buffer
into
Tidal
Non‐Riparian
- Can*NOT*buffer
into
other
Tidal
Riparian
- Can
buffer
into
Upland

#### **Tidal
Marsh**

- Can **NOT** buffer into Tidal Marsh
- Can*NOT*buffer
into
Tidal
Non‐Riparian
- Can*NOT*buffer
into
other
Tidal
Riparian
- Can
buffer
into
Upland

#### **Tidal
Non‐Riparian**

- Can*NOT*buffer
into
Tidal
Marsh
- Can*NOT*buffer
into
Tidal
Non‐Riparian
- Can*NOT*buffer
into
other
Tidal
Riparian
- Can **NOT** buffer into Upland

#### **Upland
Wetland**

- Can*NOT*buffer
into
Tidal
Marsh
- Can*NOT*buffer
into
Tidal
Non‐Riparian
- Can*NOT*buffer
into
other
Tidal
Riparian
- Can
buffer
into
Upland

#### **Input
Form
Options**

The following graphics illustrate two alternatives for filling out the Wetland Riparian Model input form.

#### Sample Input Form - All Options

All
options
are
chosen
in
this
example,
including:

- Both
Vegetation
and
Hillslope
processes
- Open
Water
- Tidal
Wetlands
- Riverine

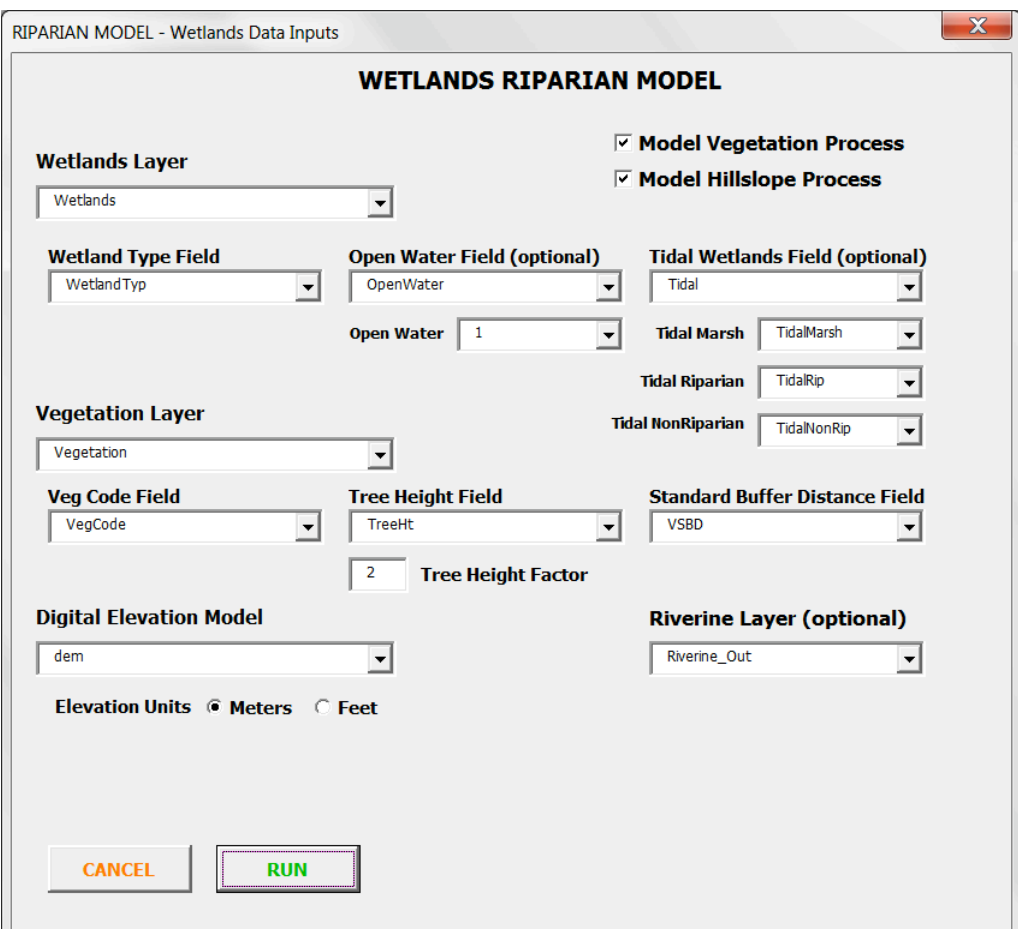

# Sample Input Form - Hillslope Only

Minimal options are selected in this example:

- No
Vegetation
process
- No
Open
Water
- No
Tidal
Wetlands
- No
Riverine

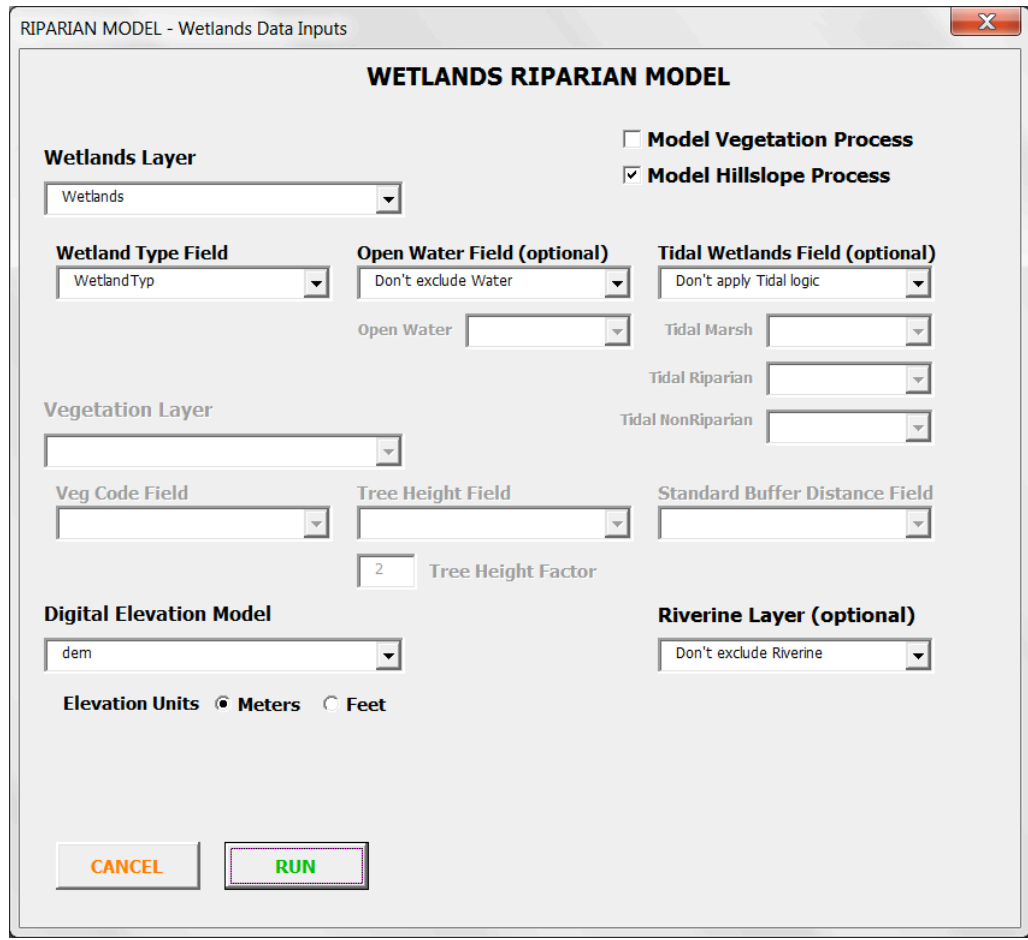

#### **Form
Inputs**

**Process Options** – Can choose to model either or both Vegetation and Hillslope processes. Wetlands Layer - The input wetlands layer.

Wetland Type Field – The field holding wetland codes.

Open Water Field – The field holding a code designating Open Water. Optional; can choose "Don't exclude
Water".

Open Water - The value indicating if a polygon is Open Water in the Open Water Field.

Tidal Wetlands Field - The field holding Tidal Codes. Optional; can choose "Don't apply Tidal logic". Tidal Marsh - The value representing "Tidal Marsh" in the Tidal Wetlands Field.

Tidal Riparian - The value representing "Tidal Riparian" in the Tidal Wetlands Field.

Tidal NonRiparian - The value representing "Tidal Non-Riparian" in the Tidal Wetlands Field. Vegetation Layer - The input vegetation layer.

Vegetation Code Field – The field holding vegetation codes.

**Tree Height Field** - The field holding tree heights.

**Standard Buffer Distance Field** – The field holding a standard buffer distances for non-tree vegetation
types.

**Tree Height Factor** - A multiplier applied to all tree heights.

**Digital Elevation Model** - A raster containing elevation values.

**Elevation Units** - Vertical units of the Digital Elevation Model (Feet or Meters).

**Riverine Layer** – The Riverine layer created by the Input Data Processing form.

#### **Tracking
Progress**

As the Wetland Module is progessing, status is displayed in the Model Status window that appears at the lower right corner of the form. Additionally, the same text is written to the text file RiparianModelResults\InterData\StatusMessages.txt, which can be viewed by Notepad.

#### **Results**

Upon completion of the Wetland Module the resulting riparian layers are added to the map and the following message is displayed:

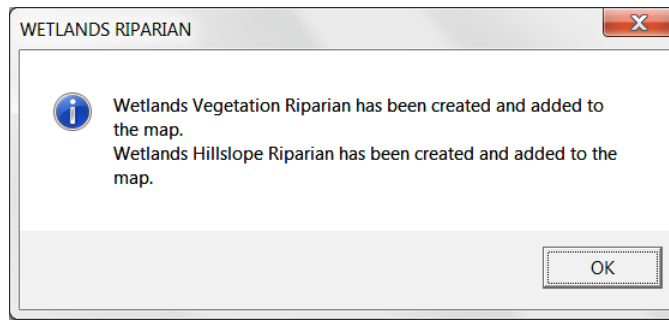

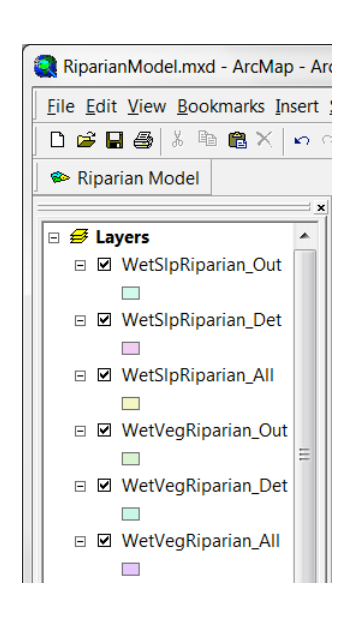

The resulting wetland riparian layers are described later in the Model Results section.

# **Combine
Results**

If both the Stream and Wetland modules are run, there will be independent results for each. The Combine Results tool will combine both into a single set of results. There are options to combine just stream and wetland vegetation riparian, just stream and wetland hillslope riparian, or both. The form is organized
so
that
all
stream
inputs
are
in
a
column
on
the
left,
and
wetland
inputs
on
the
right.

Note that even though the form requests both, vegetation code field, tree height field, and standard buffer distance
field
will
be
the
same
for
both
the
stream
and
hillslope
results.

#### **Input
Form
Options**

Sample
Input
Form
–
Combine
Vegetation
and
Hillslope
Results The following graphic illustrates the Combine Results input form (with status messages displayed):

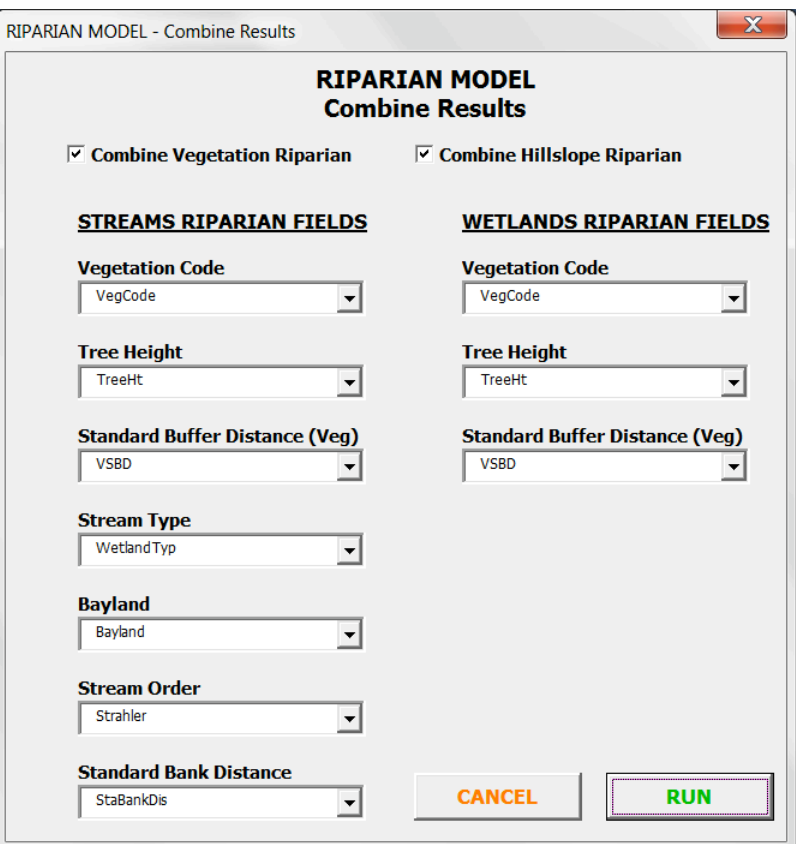

**Combine Vegetation Riparian** - Combine Stream and Wetland Vegetation results.

**Combine Hillslope Riparian** – Combine Stream and Wetland Hillslope results.

**Streams Riparian Fields** - Fields found in Stream Riparian Results.

Vegetation Code - The field holding vegetation codes.

Tree Height - The field holding tree height.

**Standard Buffer Distance (Veg)** – The field holding the Standard Buffer Distance for vegetation.

Wetland Type - The field holding the wetland type (from streams).

Bayland - The field holding Bayland/Upland codes.

**Stream Order** - The field holding stream order values.

**Standard Bank Distance** - The field holding the standard bank distances (based on stream order).

# *Wetlands
Riparian
Fields*

Vegetation Code - The field holding vegetation codes.

**Tree Height** - The field holding tree height.

**Standard Buffer Distance (Veg)** – The field holding the Standard Buffer Distance for vegetation.

Sample
Input
Form
–
Combine
Hillslope
Results
Only

The
following
graphic
illustrates
the
Combine
Results
input
form.

Note
that
any
vegetation
field
inputs are
greyed
out:

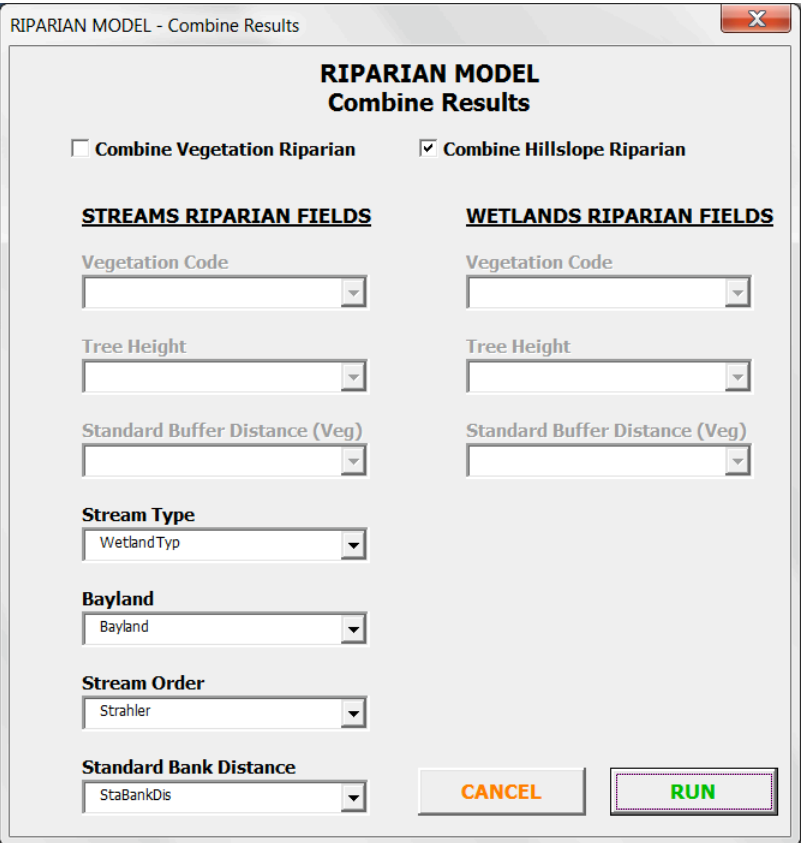

# **Results**

Upon
completion
of
Combine
Results
tool,
the
resulting
combined riparian layers are added to the map and the following message is displayed:

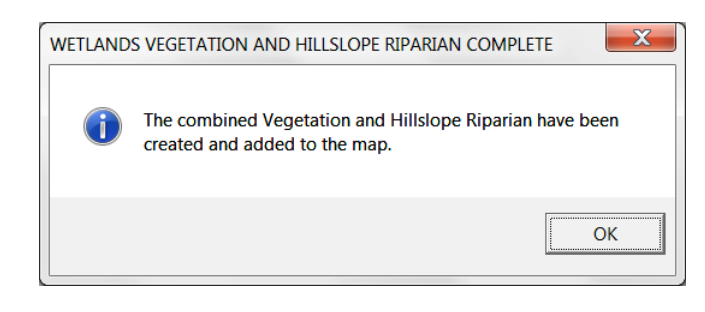

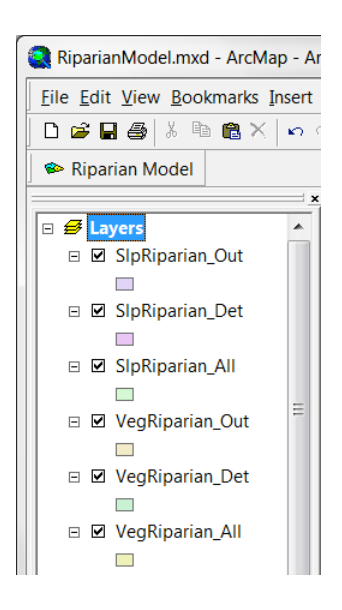

The resulting combined riparian layers are described next in the Model Results section.

# **Model
Results**

The
Riparian
Model
creates
outputs
in
the
form
of
both
Shapefiles
and
Microsoft
Access
database tables. The Access tables are basically a copy of the Shapefile attribute tables, but offer the ability to apply more robust relational query logic to the results.

The
outputs
created
by
the
model
have
varying
levels
of
detail,
ranging
from
one
record
for
each individual buffer polygon, to all buffer polygons merged ("dissolved") into one. The former retains all the information about the individual features from which buffer polygons were created, while the latter presents a simplified and clear picture illustrating riparian areas predicted by the model.

The
following
table
shows
the
combinations
of
resulting
datasets
available
as
shapefiles
and
Access tables
and
at
All,
Detailed,
and
Outline
levels
of
detail:

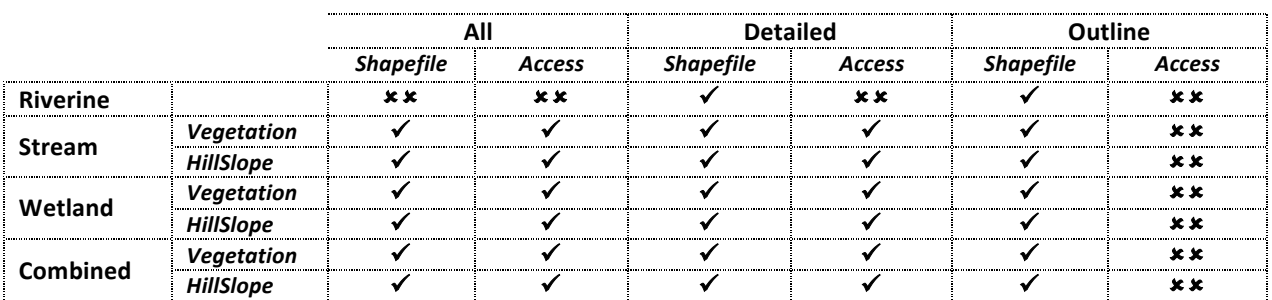

# **All,
Detailed,
and
Outline**

The basic approach of both the Stream and Wetland Riparian Modules is that they create buffer polygons around stream segments and wetland bank segments. By nature, buffers of features in close proximity will overlap. This offers a great amount of information about each particular location; however it can be too much detail when attempting to create simple and clear displays of modeled riparian areas. To offer alternatives for analyzing riparian areas created by the model, datasets are created
at
three
levels
of
detail:
All,
Detailed,
and
Outline.

# All

Model results that fall into the *All* category have names ending in "All" and retain detailed information about the individual stream or wetland bank segments from which they were created. Overlapping buffer polygons are intersected with each other to create overlapping polygons with identical shape. In any one riparian location there can be one or more polygons. In the following graphics there are actually two polygons in the highlighted area, which are described by the two associated records in the attribute
table.

In
this
example
there
was
one
original
stream
segment
that
crossed
over
two
vegetation polygons
(QAHDW
and
QBHDW),
thus
resulting
in
two
different
buffer
distances.

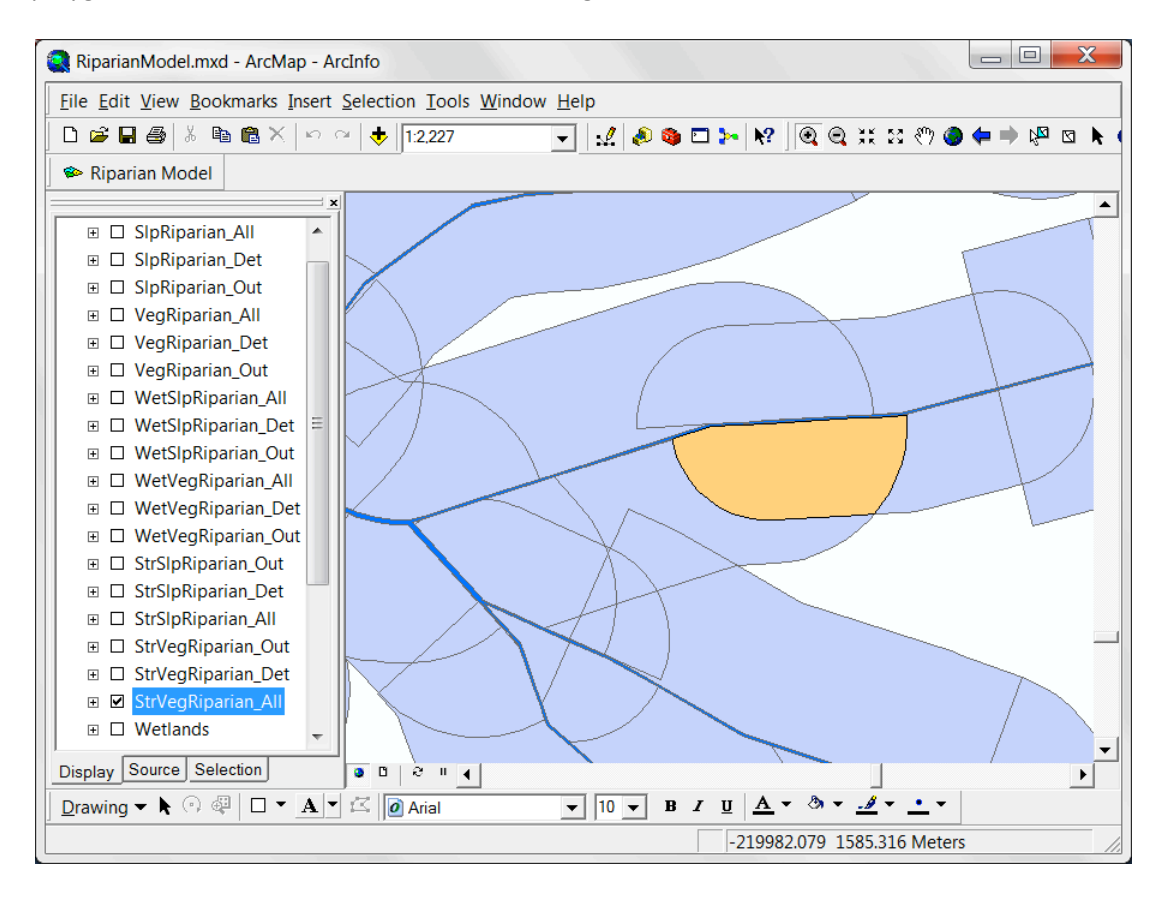

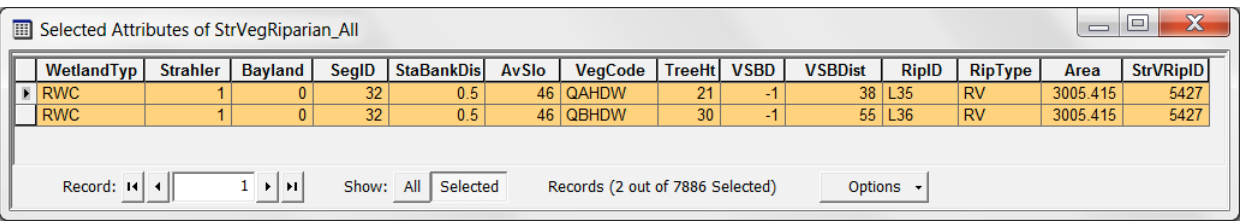

# Detailed

Model results that fall into the **Detailed** category have names ending in "Det" and have had any overlapping
(and
identical)
polygons
merged
into
a
single
polygon.

This
process
requires
aggregating information from merged polygons; the only information retained is the number of polygons that were merged, and the area of the resulting polygons (which is the same as the individual polygons that were merged). This single record is assigned an ID (StrVRipID in this case) that the corresponding polygons in the "All" dataset are populated with, allowing a relationship to be established between the two datasets (this is explained in greater detail in the **Access Tables and Query Samples** section later in this document). The graphics below illustrate polygon counts and show the merged record from the *All* example above. Note that all sample polygons from "All" and "Det" have a StrVRipID of 5427.

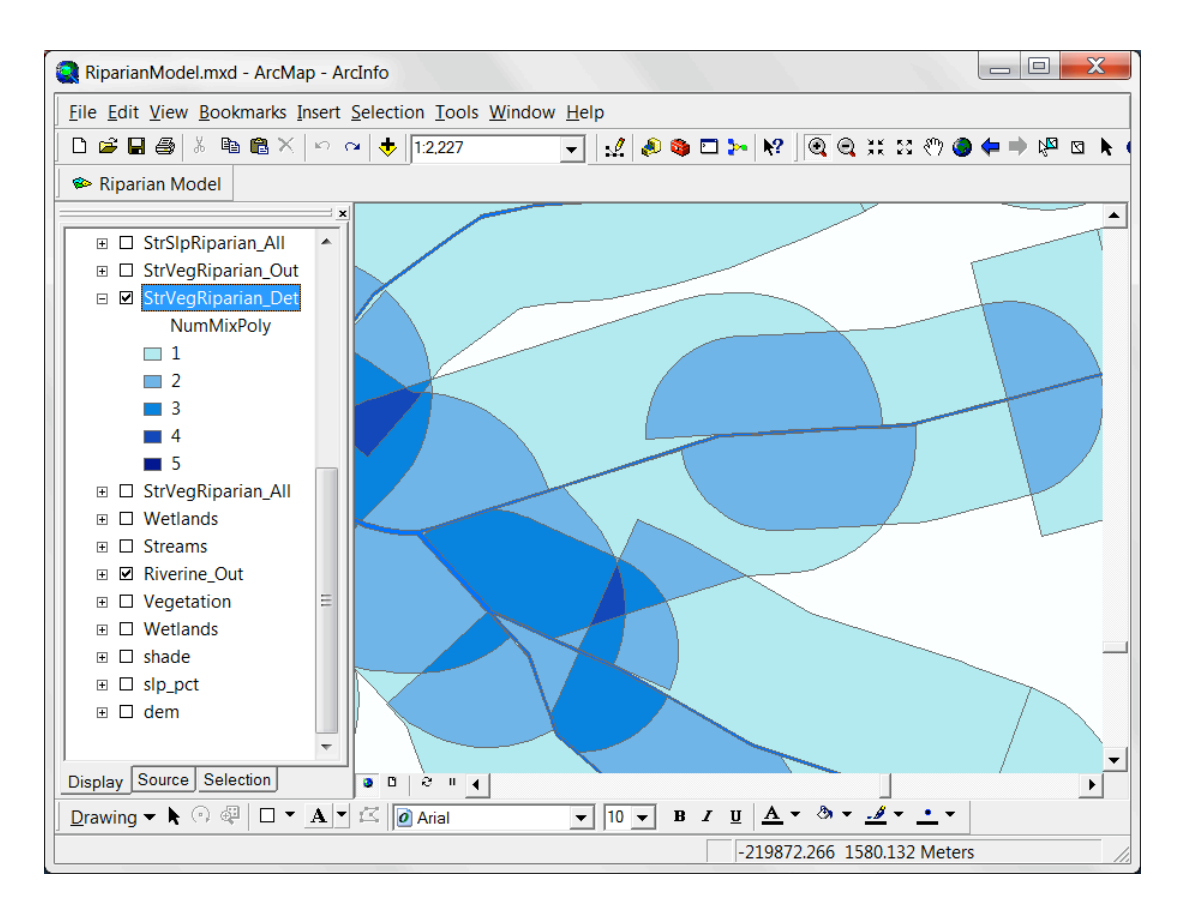

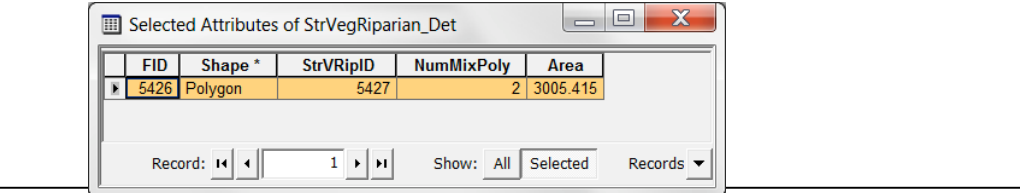

# **Outline**

Model results that fall into the **Outline** category names ending in "Out" and have had all touching riparian polygons merged into a single polygon. There can be multiple polygons if there are disconnected
riparian
areas
(in
GIS
terms
there
are
no
multi‐part
polygons).

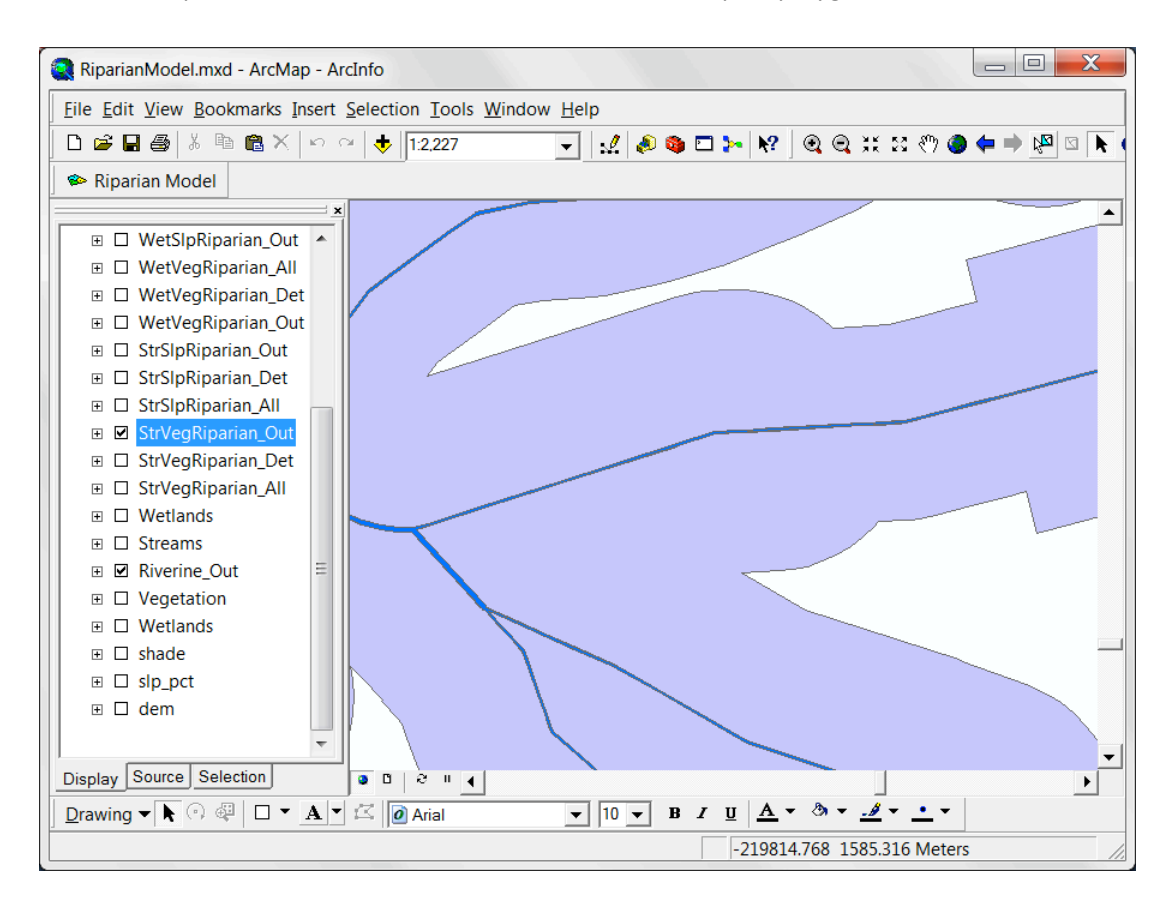

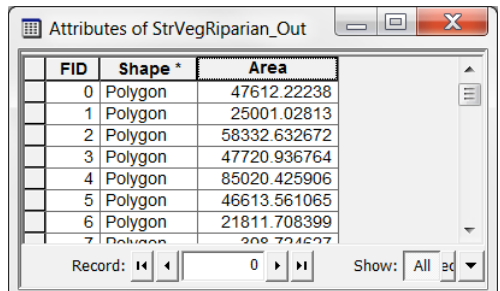

# **Riverine,
Stream,
Wetland,
Combined**

The shapefiles and Access tables created by the model for Riverine, Stream, Wetland, and Combined Stream
and
Wetland
are
as
follows:

#### Riverine

Riverine is only available in shapefile format in Detailed and Outline levels of detail. Naming is as follows:

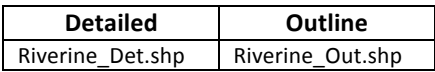

Riverine\_Det.shp retains all the input stream dataset fields (including Stream Type, Bayland, Stream Order, Standard Bank Distance, and FID). Where buffer polygons overlap, the one with the lowest stream
order
takes
precedence
over
(or
erases)
any
with
a
higher
stream
order.

#### Stream

Streams are available in both shapefile and Access table format. Naming is as follows:

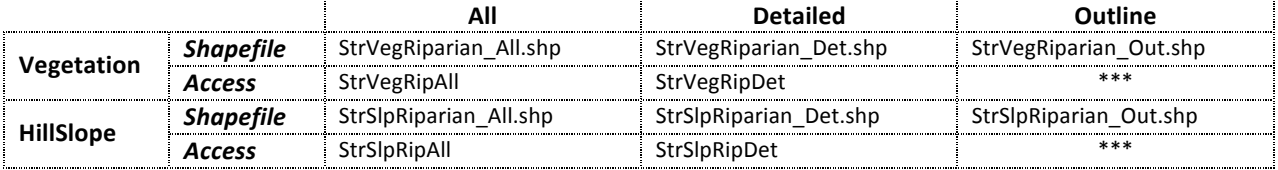

Fields found in the **Detailed** datasets StrVegRiparian Det.shp and StrSlpRiparian Det.shp shapefiles, and StrVegRipDet and StrSlpRipDet Access tables include:

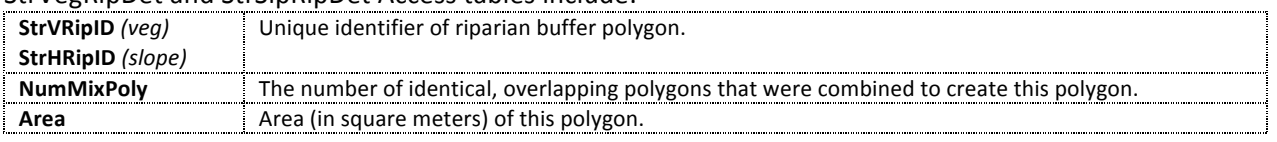

In addition to all the input stream and vegetation dataset fields (names of which can vary, but include the
Stream
Type,
Bayland,
Stream
Order,
Standard
Bank
Distance,Vegetation
Code,
Tree
Height,
and Vegetation Standard Buffer Distance), fields found in the *All* datasets StrVegRiparian\_All.shp and StrSlpPinarian, All.shp.shapefiles, and StrVegPinDet and StrSlpPinDet Access tables include:

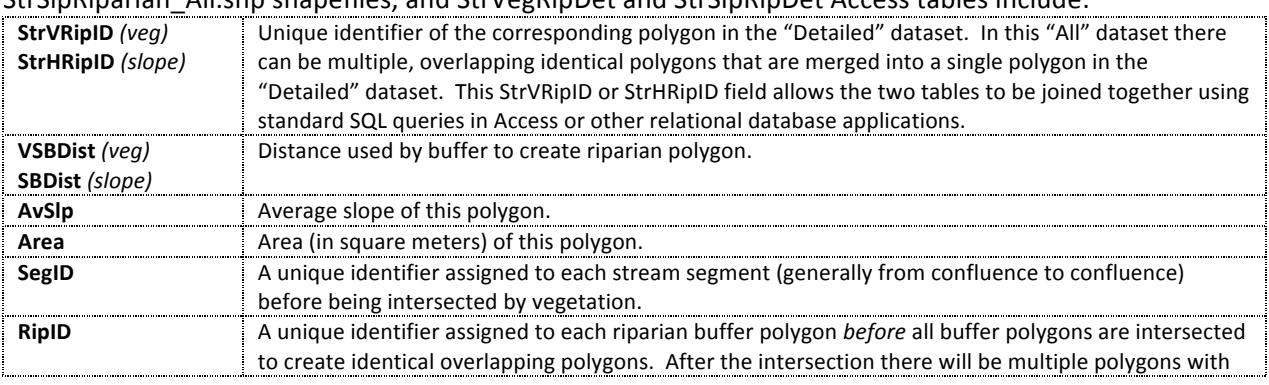

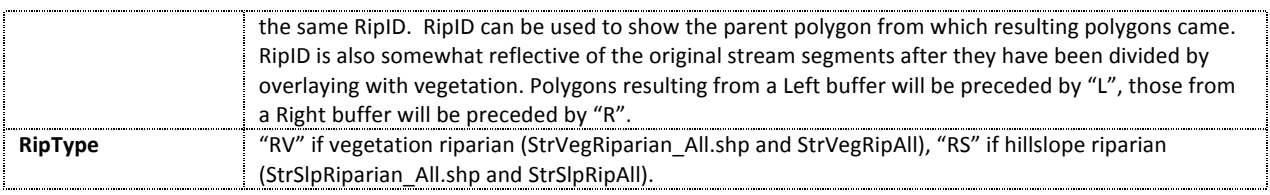

#### Wetland

Wetland results are available in both shapefile and Access table format. Naming is as follows:

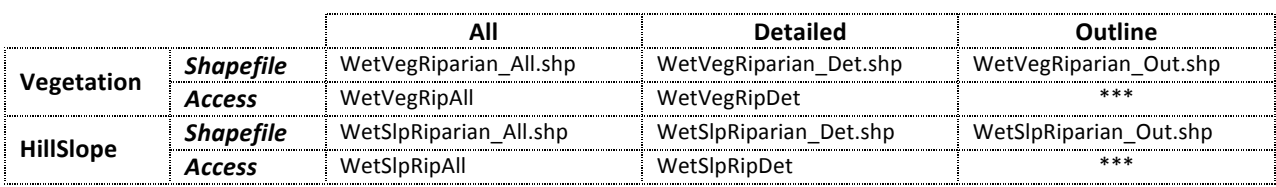

Fields found in the **Detailed** datasets WetVegRiparian\_Det.shp and WetSlpRiparian\_Det.shp shapefiles, and WetVegRipDet and WetSlnRipDet Access tables include:

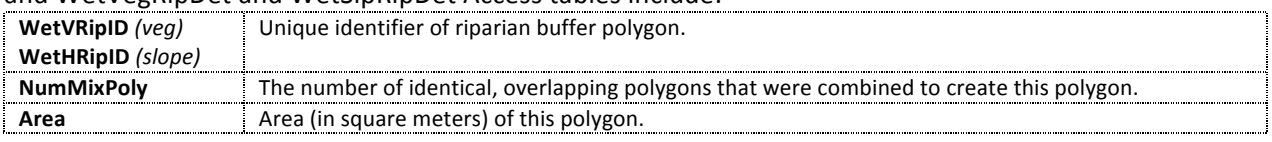

In addition to all the input wetland and vegetation dataset fields (names of which can vary, but include the Wetland Type, Vegetation Code, Tree Height, and Vegetation Standard Buffer Distance), fields found in the *All* datasets WetVegRiparian\_All.shp and WetSlpRiparian\_All.shp shapefiles, and WetVegRipDet and
WetSlpRipDet
Access
tables
include:

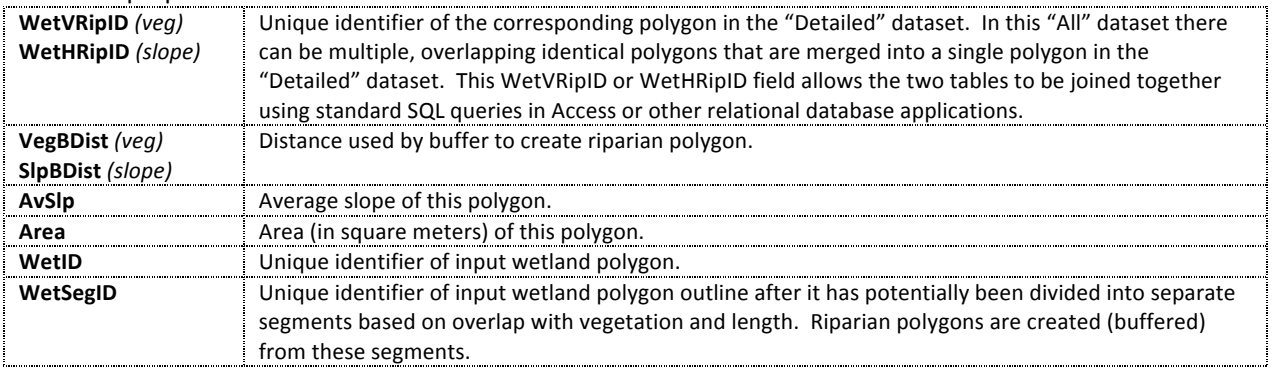

#### Combined
Stream
and
Wetland

Combined Stream and Wetland are available in both shapefile and Access table format. Naming is as follows:

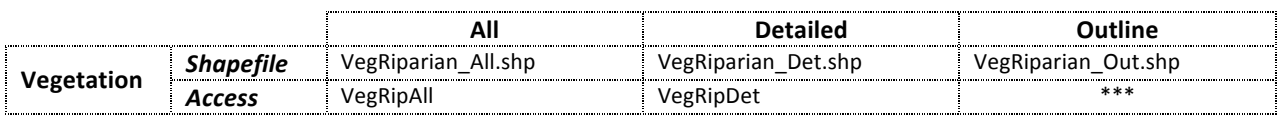

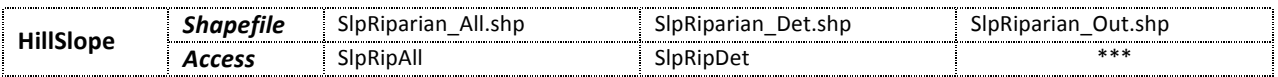

Fields found in the **Detailed** datasets VegRiparian Det.shp and SlpRiparian Det.shp shapefiles, and VegRipDet
and
SlpRipDet
Access
tables
include:

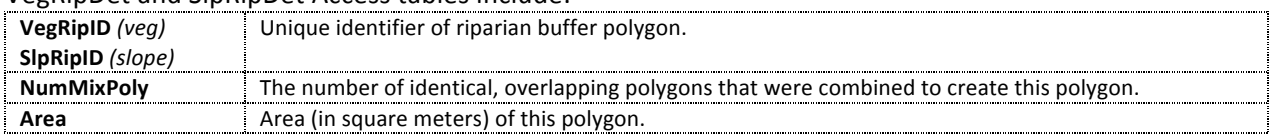

The **Combined All** datasets retain many fields from the **Stream All** and **Wetland All** datasets:

- The original input fields from Stream (Stream Type, Bayland, Stream Order, Standard Bank Distance)
and
Wetland
(Wetland
Type).
- The results fields from Stream (StrVRipID or StrHRipID, SegID, RipID, RipType) and Wetland (WetVRipID or WetHRipID, WetID, WetSegID).
- New
fields
created
include:

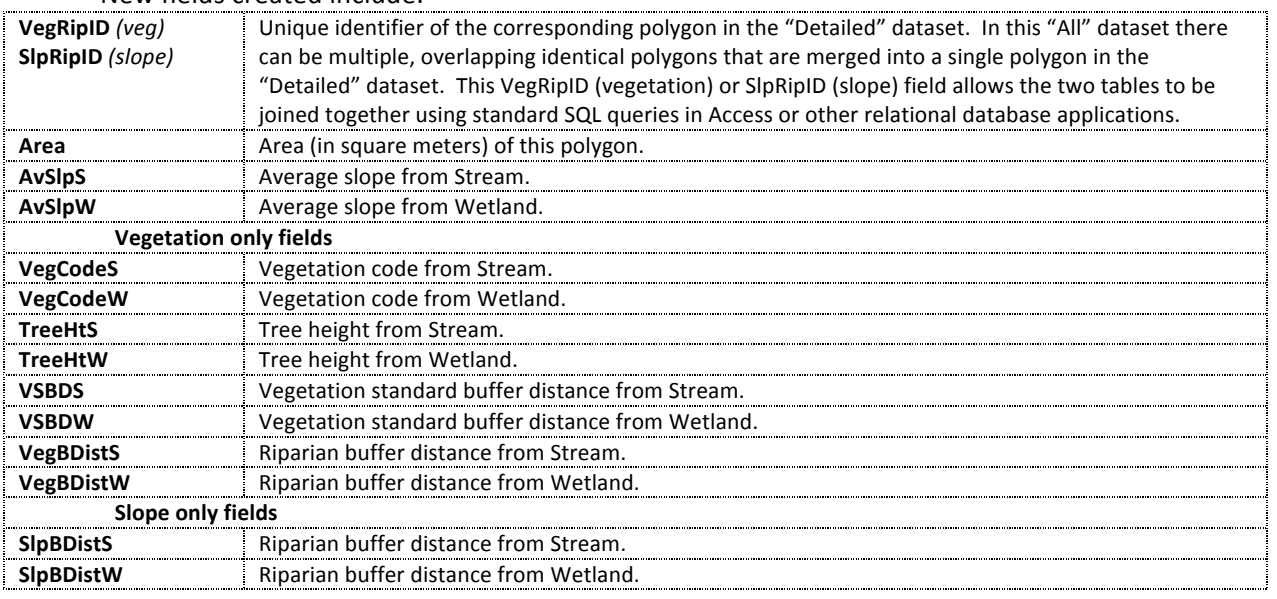

#### **Access
Tables
and
Query
Samples**

Model results in the form of shapefiles offer the ability to visualize and create cartographic products showing the extent and characteristics of riparian areas predicted by the model, and provide the ability to use those results in subsequent analytical exercises. However GIS tools offer somewhat limited capabilities for fully understanding the results of the model. Specifically, to better analyze the resulting overlapping polygons it is advantageous to use relational database tools commonly available in database applications. For this reason, the model also writes results to a Microsoft Access database.

The following are a number of examples of Access queries that can use the tables created by the model. Note that the model does not create any of these queries. Included is the SQL behind the queries.

#### Sum
of
Total
Hillslope
Riparian
Area

Shows
the
total
area
(in
acres)
of
Stream
Hillslope
Riparian. Since it is based on the table **StrSlpRipDet** (that has no overlapping
polygons),
this
is
the
true
total
riparian
area predicted
by
the
model.

SELECT
Sum(StrSlpRipDet.Area/4047)
AS
Acres FROM
StrSlpRipDet

#### Sum
Area
of
Wetlands
by
Wetland
Type

This
query
summarizes
the
area
(in
acres)
of
each
wetland
type. Since it is based on the table **WetVegRipAll** (which has overlapping
polygons),
areas
will
get
counted
multiple
times, thus the entire reported area can be much greater than the total
riparian
area.

SELECT
WetVegRipAll.WetType,
Sum([Area]/4047)
AS
Acres FROM
WetVegRipAll GROUP
BY
WetVegRipAll.WetType

#### Sum
Area
of
Streams
by
Stream
Type
and
Stream Order

This query is similar, but slightly more complex than the previous
since
it
is
grouping
on
and
summing
the
area (in
acres)
of
the
unique
combinations
of
both WetlandTyp and Strahler fields. Reported acreage will be
greater
than
the
total
predicted
by
the
model
since the
query
is
based
on
the
table *StrVegRipAll*.

SELECT
StrVegRipAll.WetlandTyp,
StrVegRipAll.Strahler, Sum([Area]/4047)
AS
Acres FROM
StrVegRipAll GROUP
BY
StrVegRipAll.WetlandTyp,
StrVegRipAll.Strahler

#### Crosstabulation
of
Wetland
Types

This example is quite a bit more complex than the previous since it involves two separate queries that create a new table. It would be possible to write it as a single query that does not create a table, but:

- Breaking it down into two queries makes the query logic much more understandable; and
- By creating a table it is possible to display the Yes/No results of the queries as checkboxes rather than values of -1 or 0.

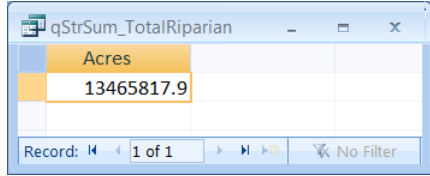

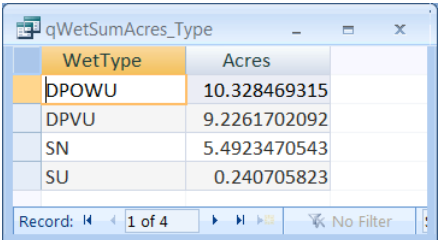

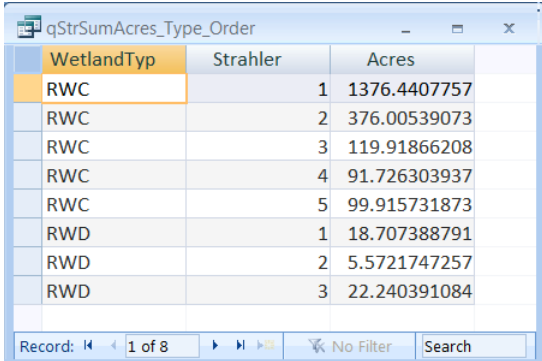

# *First
Query
–
Crosstabulation
on
WetType*

This
query
uses *WetVegRipAll* as
its
source,
and
creates one record for each value of **WetVRipID** (recall that there can
be
multiple
instances
of
the
same
WetVRipID
value
in WetVegRipAll). It then creates a field for each **WetType**, and
places
"‐1"
(True)
in
the
corresponding
record
if
that WetType
was
found
for
that
WetVRipID.

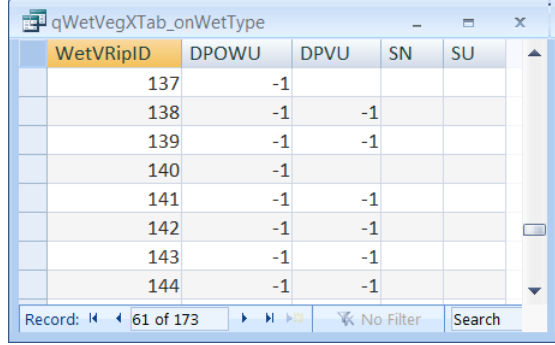

# *Second
Query
–
Join
NumMixPoly
and
Area,
Make
Table*

This query joins the fields **NumMixPoly** and **Area** from the table **WetVegRipDet** (the number of records now match between the first query and WetVegRipDet), and places the results into a new table tWetVegXTab WetType. Since Area comes from WetVegRipDet it is being single-counted.

SELECT
WetVegRipDet.WetVRipID,
WetVegRipDet.NumMixPoly,
WetVegRipDet.Area, qWetVegXTab\_onWetType.DPOWU,
qWetVegXTab\_onWetType.DPVU,
qWetVegXTab\_onWetType.SN, qWetVegXTab\_onWetType.SU INTO
tWetVegXTab\_WetType FROM
WetVegRipDet INNER
JOIN
qWetVegXTab\_onWetType ON
WetVegRipDet.WetVRipID
=
qWetVegXTab\_onWetType.WetVRipID

#### *Resulting
Table*

The
resulting
table
has
one
record
for each
unique
riparian
polygon
(e.g.
no overlapping
polygons),
a
valid
area
for that
polygon,
the
number
of corresponding
overlapping
polygons (from
WetVegRipAll),
and
a
check
for each
WetType
found
in
that
polygon. Note
that
the
value
of
NumMixPoly does
not
necessarily
signify
the

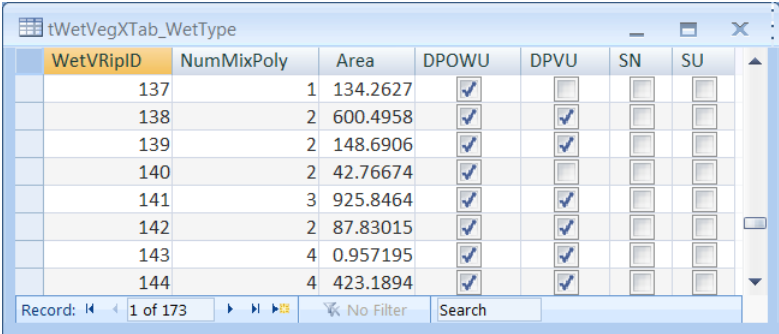

number of WetType values found for that polygon; in the case of WetVRipID=140, both overlapping polygon were **DPOWU**. Note also that the properties of fields DPOWU, DPVU, SN, and SU were modified
to
display
as
checkboxes.